### **АННОТАЦИЯ**

Выпускная квалификационная работа состоит из электронного учебного пособия по дисциплине «Компьютерная графика и моделирование» и пояснительной записки на 69 страницах, содержащей 25 рисунков, 57 источников литературы, 1 таблицу, а также 1 приложение на 2 страницах.

Ключевые слова: ЭЛЕКТРОННОЕ УЧЕБНОЕ ПОСОБИЕ, ЛАБОРАТОРНО-ПРАКТИЧЕСКИЕ ЗАНЯТИЯ, ТЕОРЕТИЧЕСКИЕ ЗАНЯТИЯ.

**Объект исследования –** процесс изучения дисциплины «Компьютерная графика и моделирование».

**Предмет исследования –** является учебные и демонстрационные материалы по изучению дисциплины «Компьютерная графика и моделирование».

**Цель работы –** разработать электронное учебное по дисциплине «Компьютерная графика и моделирование».

В соответствии с поставленной целью в работе решены следующие задачи:

• на основе анализа рабочей программы по дисциплине, составить структурную схему электронного учебного пособия и разработать интерфейс;

• проанализировать литературу и интернет-источники по компьютерной графике и моделированию;

• подбор и обработка видеоматериалов по тематике рабочей программы;

• разработка теоретических и практических материалов согласно рабочей программе дисциплине «Компьютерная графика и моделирование»;

• выбор языка программирования реализация программного продукта.

# **СОДЕРЖАНИЕ**

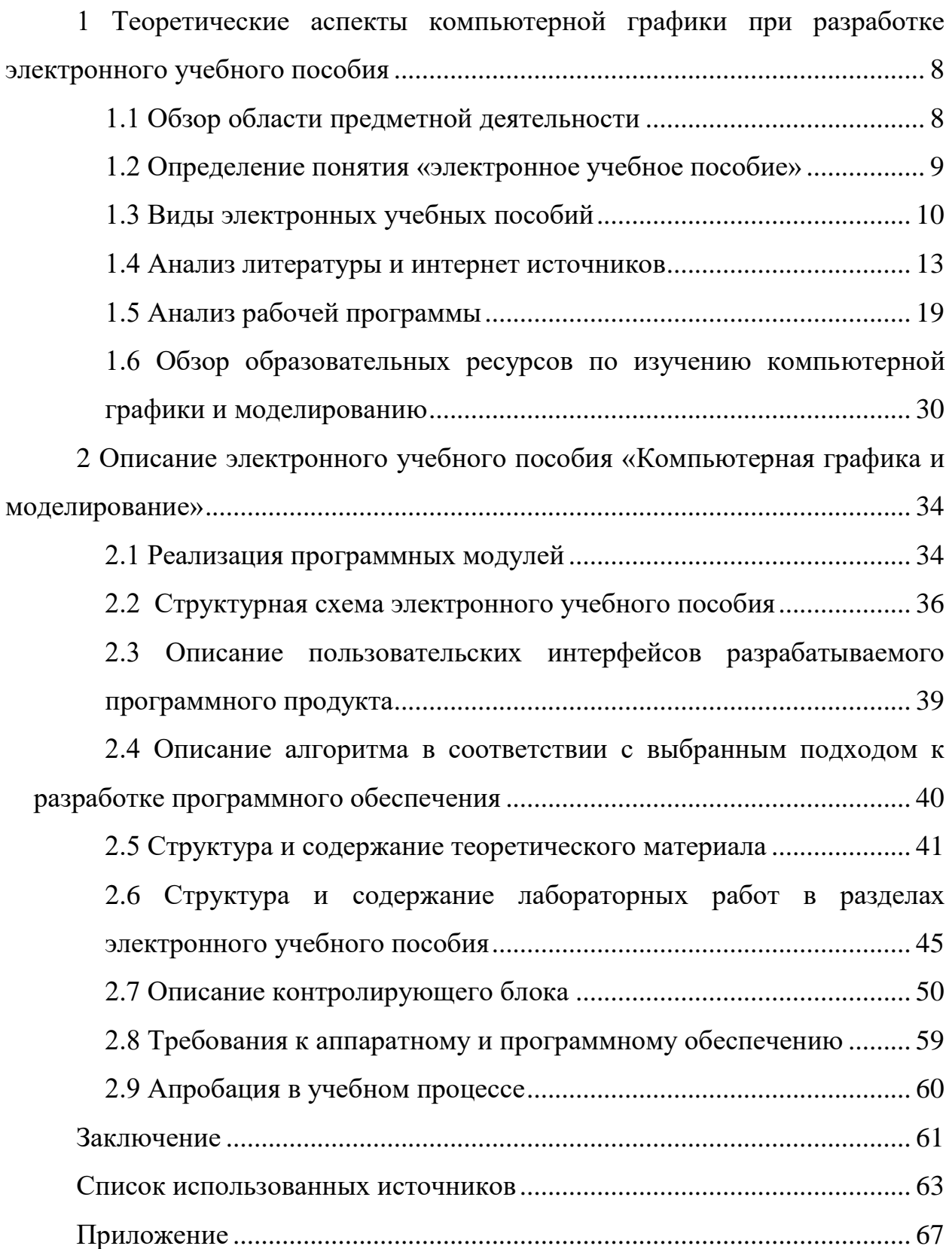

#### **ВВЕДЕНИЕ**

Компьютерные технологии не стоят на месте, а развиваются с каждым годом. Сейчас компьютеры применяются в разных сферах деятельности. Одной из сфер является обучение. Развитие компьютерных технологий открыло новые перспективы в сфере образования. Можно с уверенностью утверждать, что в современном мире имеет место тенденция слияния образовательных и компьютерных технологий и формирование на этой основе принципиально новых инструментов обучения. Актуальность работы заключается  $\bf{B}$ активном использовании компьютерной графики  $\overline{B}$ современном мире. Благодаря средствам компьютерной графики, можно получать и создавать настолько реалистичные изображения, которые не уступают фотографиям. Возникло множество аппаратного и программного обеспечения для создания изображений самых разных видов и типов их назначения - начиная с простейших чертежей, заканчивая реалистическими образами естественных объектов. Различные отрасли индустрии развлечений пользуются анимационными  $\overline{M}$ телевидение постоянно средствами компьютерной графики — компьютерные игры и фильмы и т.д. Сейчас знание азов компьютерной графики необходимо как инженеру, ученому, так и обычному человеку. Изображение, которое возможно использовать для разнообразных целей — это итоговый результат работы со средствами компьютерной графики. Ведь компьютерная графика — это то, что подвластно всем людям, обладающим творческим потенциалом. С каждым днем потребность в электронных устройствах возрастает и это рождает новые технологии и новые языки проектирования и программирования, они усложняются, а их количество увеличивается. Особое место в данной ситуации имеет наличие программного обеспечения для электронных вычислительных машин, как для общего назначения, так и для прикладных

 $\overline{4}$ 

программ, которые решают специализированный круг задач, для различных фирм.

В нашу эпоху, когда практически в любой профессии требуются вычисления или иная компьютерная помощь, возникает необходимость в программном обеспечении, которое дает без особых усилий найти интересующую информацию или выявить свои знания в практической разработке в кратчайшие сроки.

Проведенные исследования показали, что применение тестирующих и обучающих программ по различным дисциплинам позволило повысить успеваемость и привлечь интерес к будущей специальности, а также дать возможность оценить свои знания.

Большее обучающихся студентов количество  $\overline{M}$ учеников воспринимают информацию зрительно, так как им проще запоминать информацию. Различные программы этого типа, позволяют каждому обучающемуся, не смотря на его уровень подготовки принимать активное участие в процессе обучения, а также он может осуществить самоконтроль и индивидуализировать свой процесс обучения. Это способствует тому, что при использовании информационных технологий обучения на компьютер переданы основные функции преподавателя и у обучающегося появляется возможность распределять свое учебное время не зависимо от темпа проведения занятия. Время идёт, и программы быстро устаревают, в связи с этим каждый год выходят более новые и усовершенствованные версии программного обеспечения.

На сегодняшний день в сфере образования считается актуальным разработка компьютерных программ, тренажеров, электронных учебных пособий по различным дисциплинам.

Электронное учебное пособие (ЭУП) - это комплекс методических разработок, который позволяет школьнику или студенту, самостоятельно или с помощью преподавателя изучить учебный курс или его раздел [54].

ЭУП предназначено для самостоятельного изучения студентами или школьниками теоретического и практического материала по любой дисциплине, а кроме того для углубленного изучения отдельных разделов лиспиплины.

Главным элементов электронного учебного пособия является фрагмент «живых» лекций преподавателя. Одним из обязательных элементов является дополнительное видео сопровождение или анимация, которое позволяет упростить разделы курса, трудные для понимания в текстовом изложении. В целом внедрение в электронное учебное пособие мультимедиа файлов позволяет взглянуть на изучение теоретического материала под новым углом. Это обуславливается тем, что обучаемый может по-новому воспринимать информацию, в более удобном виде и это повышает его интерес в изучении дисциплины. Как правило, это сочетание текста, графики, звука, видео и анимации. Наглядные пособия слишком громоздкие и занимают очень большое пространство на рабочем месте, поэтому и начинали разрабатывать электронные версии, для удобства их применения.

Стоит отметить, что многие разработанные Электронные учебные пособия часто занимают много дискового пространства, и для облегчения размеров самого программного продукта зачастую используют облачное хранение, так как доступ к сети интернет в настоящий момент доступен везде.

С помощью электронных учебных пособий можно осуществить наглялное представление фактической информации, наполненной иллюстративным материалом и показать те или иные процессы, которые невозможно демонстрировать при использовании стандартных методов обучения.

Главное преимущество электронного учебного пособия - это возможность интерактивного взаимодействия между обучающимся и элементами пособия.

*Актуальность* данной выпускной квалификационной работы обусловлена необходимость создания электронного учебного пособия, для обучения студентов работе с графическими программами на начальном этапе изучения дисциплины «Компьютерная графика и моделирование».

*Объект исследования* — процесс изучения дисциплины «Компьютерная графика и моделирование».

*Предметом исследования* является учебные и демонстрационные материалы по изучению дисциплины «Компьютерная графика и моделирование».

*Цель данной работы* — разработать электронное учебное пособие по дисциплине «Компьютерная графика и моделирование».

Для реализации поставленной цели необходимо решить следующие *задачи:*

• на основе анализа рабочей программы по дисциплине, составить структурную схему электронного учебного пособия и разработать интерфейс;

• проанализировать литературу и интернет-источники по компьютерной графике и моделированию;

• подбор и обработка видеоматериалов по тематике рабочей программы;

• разработка теоретических и практических материалов согласно рабочей программе дисциплине «Компьютерная графика и моделирование»;

• выбор языка программирования реализация программного продукта.

# <span id="page-6-0"></span>**1 ТЕОРЕТИЧЕСКИЕ АСПЕКТЫ КОМПЬЮТЕРНОЙ ГРАФИКИ ПРИ РАЗРАБОТКЕ ЭЛЕКТРОННОГО УЧЕБНОГО ПОСОБИЯ**

#### <span id="page-6-1"></span>**1.1 Обзор области предметной деятельности**

Образовательные технологии направлены на обеспечение участия каждого обучающегося в учебно-познавательную деятельность. При этом для формирования нового понятия или отработки алгоритма обучающийся должен выполнить определенный набор действий. Реализации этой цели способствует использование на уроках и во внеурочной деятельности преподавателем всевозможных тренажеров. Нередко ЭУП называют оригинальную методику обучения, контроля и оценки знаний обучающихся, предлагающую набор заданий на заданную тему с контролем правильности их выполнения.

Как одна из методик обучения, электронное учебное пособие выполняет три основные функции: обучающую, воспитательную и диагностическую.

Диагностическая функция позволяет выявлять у студента или школьника уровень знаний, умений, навыков который он приобретает во время изучения дисциплины. Электронное учебное пособие помогает выявить и устранить пробелы в знаниях у обучающегося в той или иной сфере образования.

Обучающая функция пособия отвечает за проявление активизации работы студента по усвоению учебного материала дисциплины. Так, многие электронные пособия устроены на вывод наводящих вопросов и подсказок. После прохождения изучения теоретического и практического материала предоставляются ссылки на учебный материал или вопросы, по которым обучающийся ответил неверно. Существует возможность повторного решения задания, решения однотипной группы заданий или задания определенного уровня сложности.

Воспитательная функция проявляется в дисциплинированности и самоорганизации деятельности обучающихся, в формировании стремлений развить способности, инициативность, самостоятельность и ответственность у обучающегося.

#### <span id="page-7-0"></span>**1.2 Определение понятия «электронное учебное пособие»**

Электронное учебное пособие — это совокупность текстовой, графической, речевой, цифровой, аудиовизуальной, видео, фото и другой информации, которые предназначены для упрощения изучения печатных версий документации по изучаемой дисциплине. Электронное пособие может быть записано на любые электронные носители (CD, DVD, USB – накопители и др.), а помимо этого могут быть опубликованы в сети интернет для общего доступа к ним [\[54\]](#page-65-1). Как программно-методический обучающий комплекс, соответствует времени, потребностям студента и запросам практики. При создании электронных учебных пособий необходимо наличие программного обеспечения, которое разработчик в состоянии грамотно использовать.

ЭУП состоит из систематизированных материалов по соответствующим научно-практическим областям знаний, обеспечивающее творческое и активное обучение студентов и учащихся знаниями по любой дисциплине, а также позволяет приобрести новые умения и навыки в этой области. Электронное учебное пособие должно отличаться полнотой информации, высоким уровнем исполнения и художественного оформления, качеством разработки методического инструментария для активной работы с программой, а также отвечает за качество технического выполнения графического представления наглядности, логичности и последовательности изложения теоретического материала.

Электронное учебное пособие, на сегодняшний момент самая встречаемая форма представления мультимедийного представления

информации. ЭУП включает в себя такие разделы как тренажеры, лабораторно-практические работы, тесты и так далее, то есть – это одновременное использование всех этих пунктов в одном программном продукте. Программный продукт представляет упрощенный вид печатного варианта заданий по изучаемой дисциплине.

Электронное учебное пособие должно предоставлять возможности просмотра графической и текстовой информации, а также просмотр обучающих видео роликов.

#### <span id="page-8-0"></span>**1.3 Виды электронных учебных пособий**

Для последовательного изучения материала требуются специально разработанные учебные программы. А для проведения учебного занятия требуется определенный комплекс научных изданий. Видами таких программ могут являться учебно-программное издание – это заранее разработанные рабочие программы и учебные издания, которые регламентируют объем, состав, порядок и сроки прохождения учебных дисциплин, предусмотренных для определенного учебного заведения [\[1\]](#page-61-1).

Существуют различные виды учебно-программных изданий. Виды учебно-программных изданий:

- учебный план одна из разновидностей нормативного документа, описывающие основные характеристики содержания профессиональной подготовки специалистов и подтверждение их квалификации. Данный документ определяет состав изучения учебных дисциплин с указанием их последовательности, объема и сроков изучения, указывает сроки и формы оценки умений и знаний учащихся;
- учебная программа еще один вид учебно-программного издания, данный нормативный документ, определяет состав содержания, объема и порядка изучения определенной

дисциплины или раздела. Проявляется как деятельность преподавателя, а также и учебную работу студента или учащегося по определенным критериям;

- учебно-теоретические издания. Данные учебные издания состоят из систематизированного научно-теоретического сведения, изложенных научных материалов в удобной форме для изучения и усвоения. К ним относятся:
- учебник книга, содержащая систематическое изложение знаний в определённой области и используемая как в системе образования, на различных её уровнях, так и для самостоятельного обучения;
- учебное пособие практико-теоретическое печатное, электронное издание содержащее часть или раздел по определенной дисциплине выступающее как полное или частичное замещение учебника в образовательном процессе;
- отдельная лекция учебно-теоретическое издание, составляющая образовательного процесса, которая включает в себя теоретический материал по определенному занятию;
- тексты лекций теоретическое издание, отражающее часть или полное содержание образовательной дисциплины, а также выходящее за рамки учебной программы. Содержит в себе определенный текст, для преподавателя;
- курс лекций сборник отдельных лекций, которые собраны в сжатом виде и отображают материал всего курса, выдаваемые преподавателем;
- конспект лекций теоретическое издание, в сокращенной форме отображающий материал всей дисциплины;
- учебно-практические издания комплекс различных учебных изданий, которое содержит в себе систематизированные сведения прикладного и научно-практического характера, представляет

собой удобное для усвоения и изучения форму. Данные издания разработаны для закрепления пройденного материала по определенной дисциплине, а также проверки знаний учащихся;

Виды учебно-практических изданий:

- практикум практический материал, предназначенный для проверки полученных знаний разными способами и закрепление пройденного материала. В состав практикума входит упражнения и практические задания, которые способствуют усвоению пройденного материала;
- сборник упражнений учебно-методический комплекс, включающий в себя задачи разного типа и методические рекомендации по выполнению определенного учебного задания, предусмотренные образовательным курсом, которые способствуют проверки знаний студентов, а также усвоению и закреплению пройденного материала;
- сборник задач (задачник) методическое издание, содержащее в себе задачи разного типа и подсказки по их выполнению, способствующие закреплению и усвоению пройденного теоретического материала и проверки знаний у студентов;
- сборник лабораторно-практических работ практикометодическое издание, в состав которого входит практические и лабораторные работы, а также методические рекомендации по их выполнению и подведение итогов по изученному материалу студентами;
- сборник планов семинарских занятий практическое издание, которое содержит темы семинарских занятий, для проведения и подготовки студентов для подведения итогов по пройденной дисциплине, так же содержит

способствующую рекомендуемую литературу, ДЛЯ усвоения нового материала;

сборник контрольных заданий — учебно-методическое издание, содержащее в себе перечень типовых заданий, для проведения итогового занятия по определенной дисциплине или курсу, обеспечивающих проверку знаний, умений и навыков у студента.

#### <span id="page-11-0"></span>1.4 Анализ литературы и интернет-источников

В книге «Инженерная 3D - Компьютерная графика» [32] рассматриваются создание геометрически точных моделей резьбовых, зубчатых и червячных передач, основанных на компьютерном 3D-моделировании, приразработки авторов, основу ведены методические составляющие современного курса инженерной графики, отвечающего актуальным требованиям Федерального государственного образовательного стандарта высшего образования.

В книге «Компьютерная графика в дизайне» [9] Освещено новое компьютерное наполнение традиционных заданий курса инженерной графики на основе 3D-технологий проектирования и построения чертежей на базе пакета AutoCAD. Приведены методические разработки авторов, составляющие основу современного курса инженерной графики, соответствующего ФГОС 3 поколения. Содержатся примеры выполнения студенческих контрольнографических работ на основе 3d-моделирования. «Компьютерная графика и дизайн» [34] — Рассмотрены теоретические основы компьютерной графики, виды компьютерной графики, оборудование рабочего места дизайнераверстальщика, технологические основы цветоделения и допечатной подготовки, наиболее популярные графические редакторы, и основы декоративной композиции, цветоведения, книжной и деловой графики, шрифтов и верстки. Представлены конкретные примеры, способы, методы разработки оригинал

макетов для различных видов полиграфической продукции. Для учащихся учреждений начального профессионального образования.

В книге «Компьютерная графика и web-дизайн» [39] Практикум по информатике посвящен работе с компьютерной графикой, включая создание анимации, и основам Web-дизайна. Практикум знакомит с работой со следующими программами: Adobe Photoshop CS 2, CorelDRAW 13, Macromedia Flash 8 u Macromedia Dreamweaver 8.

В теоретической части рассматриваются различные аспекты компьютерного дизайна. В практической части описываются основные приемы работы в изучаемой программной среде.

Книга «Инженерная и компьютерная графика» [29] рассматривает: основные положения начертательной геометрии, формирующие навыки пространственного представления геометрических объектов.

В научном издании «Photoshop. Творческая мастерская компьютерной графики (+ DVD - ROM)» [52] Материал книги представлен в виде занятий с практическими заданиями, содержащими подробные алгоритмы их выполнения. Занятия построены таким образом, что читатель может шаг за шагом самостоятельно пройти все этапы дизайнерской обработки изображений, освоить основные приемы оптимизации графики для размещения в Интернете. Полученные знания дадут возможность сформировать целостную картину компьютерной графики — растрового редактора Adobe Photoshop, что является фундаментом для изучения остальных дисциплин профессионального цикла учебного плана указанных направлений подготовки, кроме того могут быть использованы в будущей профессиональной деятельности выпускника, связанной с моделированием.

Книга «Компьютерная графика» [18] знакомит с такими основными понятиями и методами компьютерной графики, как растровые алгоритмы, геометрические сплайны, методы удаления скрытых линий и поверхностей, закрашивание, трассировка лучей, излучательность. Она дает представление об основных направлениях компьютерной графики и позволяет освоить базо-

вые приемы реализации ее алгоритмов на персональных компьютерах. В книге дается краткое описание основных возможностей графического пакета 3D Studio.

В научно-практическом пособии «Компьютерная графика» [30] последовательно изложены практические работы, позволяющие получить навыки создания и редактирования изображений с помощью программ CorelDRAW и Adobe Photoshop, и обмена графической информацией между различными приложениями.

Книга Селезнева В.А «Компьютерная графика» [48] предназначена для начального освоения компьютерной графики и 3D-моделирования в конструкторском модуле программе ADEM 9.0 St и предполагает изучение этой программы при создании технического рисунка. Приведены сведения о порядке построения основных геометрических примитивов, используемых для разработки технических рисунков, описан порядок создания объемных 3Dмоделей. Даны образцы выполненных работ, имеются задания для самостоятельного проектирования. Авторы выражают надежду, что разработанные и апробированные в учебном процессе методические разработки, изложенные в этой книге, не только повысят компетентность студентов, но и помогут преподавателям в решении важнейших педагогических проблем при подготовке будущих квалифицированных рабочих и специалистов среднего звена для металлообрабатывающей отрасли, и конечно станут подлинным источником вдохновения и творческого поиска в профессиональной деятельности.

Учебник Гурский Ю., Жвалевский А., Завгородний В. «Компьютерная графика» [10]. В пособии рассматриваются основы работы с векторной графикой в программе CorelDraw. Благодаря богатому иллюстративному материалу, примерам, специальным пошаговым инструкциям и тренировочупражнениям данное учебно-методическое пособие значительно ным облегчает усвоение материала и овладение способами создания графических работ с помощью компьютера даже начинающим. В тексте даны разнообразные полезные советы, выделенные рамкой для быстрого поиска.

Учебное пособие может использоваться для самостоятельного изучения материала и практической отработки умений и навыков создания графических изображений на компьютере всеми желающими.

Учебник Большаков В.П., Тозик В.Т., Чагина А.В «Инженерная и компьютерная графика» [\[7\]](#page-61-4). В пособии рассматривается: основные положения начертательной геометрии, формирующие навыки пространственного представления геометрических объектов; элементы инженерной графики, изучающей правила разработки и чтения технической документации; элементы компьютерной графики, знакомящей с общими принципами создания твердотельных моделей и чертежей. При изучении компьютерных технологий в инженерной графике используется уникальная методика с современным подходом к автоматизированному проектированию изделий, когда конструкторская документация создается на основе трехмерного моделирования этих изделий.

Учебник Загалова Л.А. «Компьютерная графика Элективный курс» [\[21\]](#page-63-3). В учебном пособии рассмотрены вопросы представления графических изображений, описания цветовых оттенков на мониторе и принтере, форматы графических файлов, описаны основные возможности редакторов векторной графики CorelDRAW и растровой графики Adobe Photoshop.

Практикум входит в УМК для старших классов наряду с учебным пособием. Практикум посвящен получению навыков создания и редактирования изображений с помощью программ CorelDRAW и Adobe Photoshop, помимо этого обмена графической информацией между различными приложениями.

Учебник Хейфец А.Л. «Инженерная 3D-компьютерная графика» [\[24\]](#page-63-4). В учебном пособии освещено новое компьютерное наполнение традиционных заданий курса инженерной графики на основе 3D-технологий проектирования и построения чертежей на базе пакета AutoCAD. Приведены методические разработки авторов, составляющие основу современного курса инженерной графики, соответствующего ФГОС 3 поколения. Содержатся

примеры выполнения студенческих контрольно-графических работ на основе 3d-моделирования. В качестве примеров, демонстрирующих расширение области преподавания инженерной компьютерной графики, связь учебного процесса кафедр графики с другими предметными дисциплинами и прикладными и научными исследованиями рассмотрено создание геометрически точных моделей резьбовых, зубчатых и червячных передач, режущего инструмента. Показано построение поверхностей, заданных аналитическими уравнениями. Даны основы и примеры программирования на языке AutoLisp.

Учебное пособие Капранова М.Н. «Информатика Macromedia Flash МХ. Компьютерная графика и моделирования» [27]. Данное практическое пособие предназначено для школьников, студентов и всех тех, кто желает освоить азы работы с программой Macromedia Flash. Поэтому пособие может использоваться для самостоятельного изучения, для работы в школе во внеурочной  $\overline{\mathbf{M}}$ проектной деятельности учащихся. Пособие расширяет представления пользователей о сферах применения информационнокоммуникационных технологий, поэтому будет полезно учителям информатики и Информационно-коммуникационных технологий.

Учебник Ковтанюк Ю. С. «Рисуем на компьютере в Corel Draw X3 и X4 Самоучитель» [28]. Книга посвящена популярной во всем мире программе CorelDRAW. Издание дает полное представление о работе программы. Все рассматриваемые приемы создания компьютерной графики проиллюстрированы. Каждый пример сопровождается подробной пошаговой инструкцией его выполнения. Материал подготовлен с учетом особенностей официальной русской версии CorelDRAW, что позволит начинающему пользователю легко ориентироваться как в английском, так русском интерфейсах программы. Издание предназначено для пользователей с минимальной базовой подготовкой работы на компьютере и позволяет повысить уровень пользователя программы CorelDRAW до высокого среднего уровня, что является хорошей основой для успешного решения большинства практических задач и уверенного освоения профессионального уровня подготовки.

Книга Миловская О. «3ds Max 2018.Дизайн интерьеров и архитектуры» [\[33\]](#page-64-2). Учебное пособие позволяет освоить технические навыки, и научиться действовать осознанно, четко понимая, что делаете и для чего. Позволяет легко ориентироваться в обновленной программе, а тем, кто уже имеет опыт работы с 3ds Max, будут особенно интересны главы про современные движки рендера: V-Ray и Corona, есть удобные современные материалы, расширенные возможности работы с камерами и экспозицией.

В книге Пантюхин П.Я. «Компьютерная графика В 2-х т. Т.1 Компьютерная графика» [\[41\]](#page-64-3) рассматривается графическое воспроизведение информации, технических средства и программные средства формирования и обработки изображений.

В книге Тимофеев Г.С. «Графический дизайн» [\[50\]](#page-65-4). В учебном пособие освещаются общие для всех графических пакетов теоретические вопросы, методики сканирования и печати. Подробно описаны возможности программ Corel Draw версии 10 и Adobe Photoshop версии 6. Предназначена для широкого круга читателей, интересующихся настольными издательскими системами и графическим дизайном.

В книге Тозик В.Т. «Компьютерная графика и дизайн» [\[51\]](#page-65-5) рассмотрены теоретические основы компьютерной графики, виды компьютерной графики, оборудование рабочего места дизайнера-верстальщика, технологические основы цветоделения и допечатной подготовки, наиболее популярные графические редакторы, и основы декоративной композиции, цветоведения, книжной и деловой графики, шрифтов и верстки. Представлены конкретные примеры, способы, методы разработки оригинал-макетов для различных видов полиграфической продукции. Для студентов учреждений среднего профессионального образования.

В книге Яцетюк О.Г. «Компьютерные технологии в дизайне» [\[55\]](#page-65-6) излагаются основные построения рисунка, оформления композиции и решения других вопросов, связанных с практической творческой деятельностью. Рассматриваются темы: виды эмоционального восприятия, свет и цвет в дизайне,

художественные стили, техническая эстетика, реклама. Приводится обзор программных и аппаратных компьютерных средств, методика изучения основ дизайна на базе пакета CorelDRAW.

## <span id="page-17-0"></span>**1.5 Анализ рабочей программы**

Дисциплина «Компьютерная графика и моделирование» входит в базовую часть образовательной программы студентов 1 курса ФГОС СПО по направлению подготовки 2 семестра по специальности 072501 Дизайн (по отраслям) [\[46\]](#page-65-7).

Тематический план дисциплины приведен в таблице 1.

| $N_2$<br>темы                                                                                        | Наименование темы за-<br><b>ВИТВН</b>                                                                          | Теоретические<br>занятия | Практические<br>занятия | Самостоятельная<br>работа студента<br>(вид, часов)                      |  |  |  |
|----------------------------------------------------------------------------------------------------|----------------------------------------------------------------------------------------------------|--------------------------|-------------------------|-------------------------------------------------------------------------|--|--|--|
| Раздел Графический редактор CorelDraw<br>Изучение программной среды графического редактора CorelDraw |                                                                                                    |                          |                         |                                                                         |  |  |  |
| 1.                                                                                                   | Виды<br>компьютерной<br>особенности<br>графики,<br>компьютерной<br>ВИДОВ<br>графики                            | 2 <sub>4</sub>           |                         | Работа<br>B<br>CorelDRAW                                                |  |  |  |
| 2.                                                                                                   | Основные приемы рабо-<br>$\Pi$ <sup>O</sup><br>созданию<br>ТЫ<br>изображений<br>Corel-<br>$\mathbf{B}$<br>Draw | 2ч.                      |                         | Работа<br>B<br>CorelDraw                                                |  |  |  |
| 3.                                                                                                   | Векторная компьютерная<br>графика. Работа с доку-<br>ментами со страницами<br>документа                        | 2 <sub>4</sub>           |                         | Работа<br>B<br>CorelDRAW                                                |  |  |  |
| $\overline{4}$ .                                                                                     | Работа с объектами                                                                                             | 2ч.                      |                         | Работа<br>$\rm{co}$<br>стан-<br>дартными<br>объектами<br>B<br>CorelDRAW |  |  |  |
| 5.                                                                                                   | Контуры в CorolDraw                                                                                            | 2 <sub>4</sub>           |                         | Работа с контура-<br>ми в CorelDRAW                                     |  |  |  |
| 6.                                                                                                   | Рисунки из кривых<br>$\bf{B}$<br>CorolDraw                                                                     | 2ч.                      |                         | Работа с кривыми<br>программе<br>$\bf{B}$<br>CorelDRAW                  |  |  |  |

Таблица 1 – Тематический план учебной дисциплины

Продолжение таблицы 1

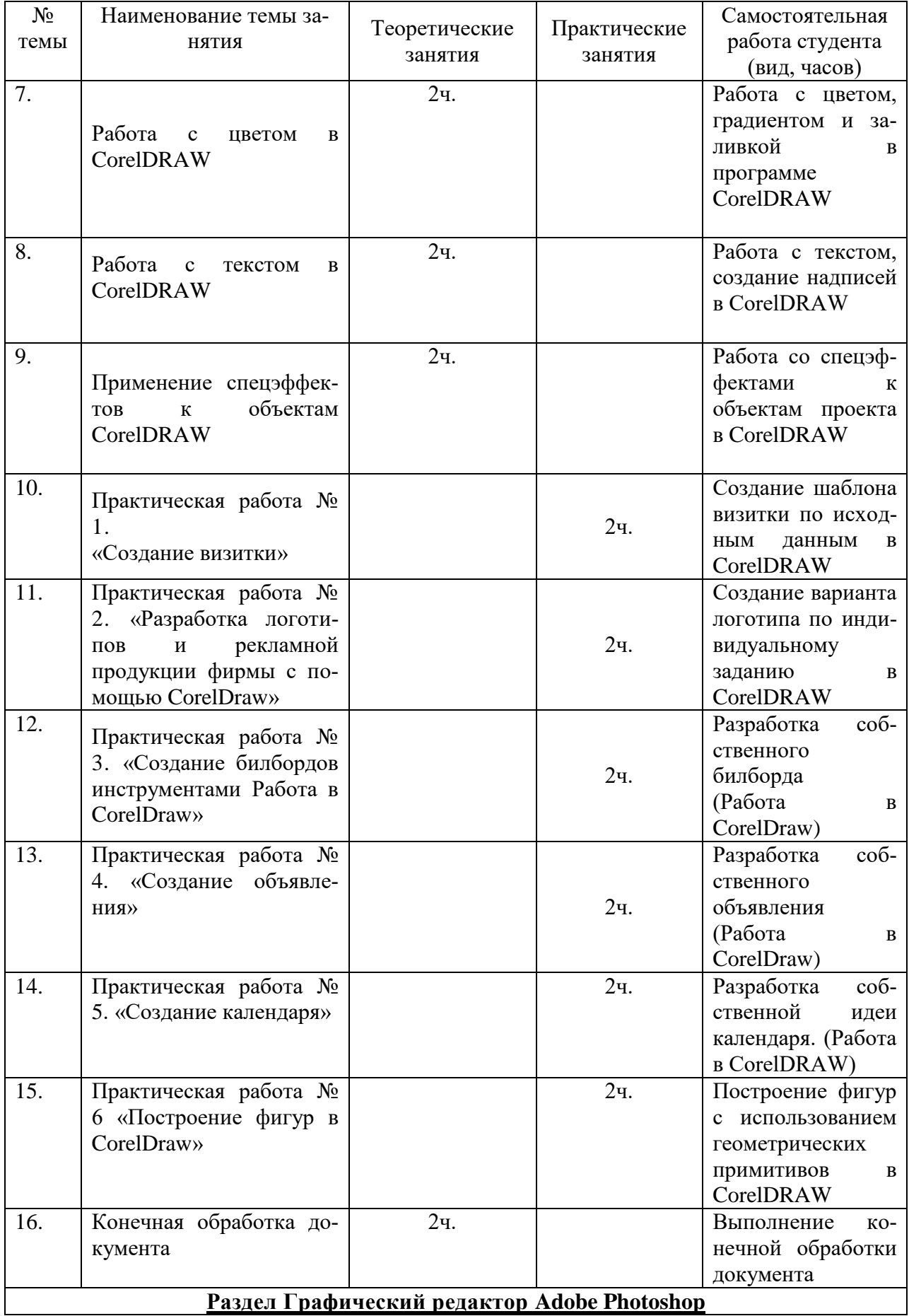

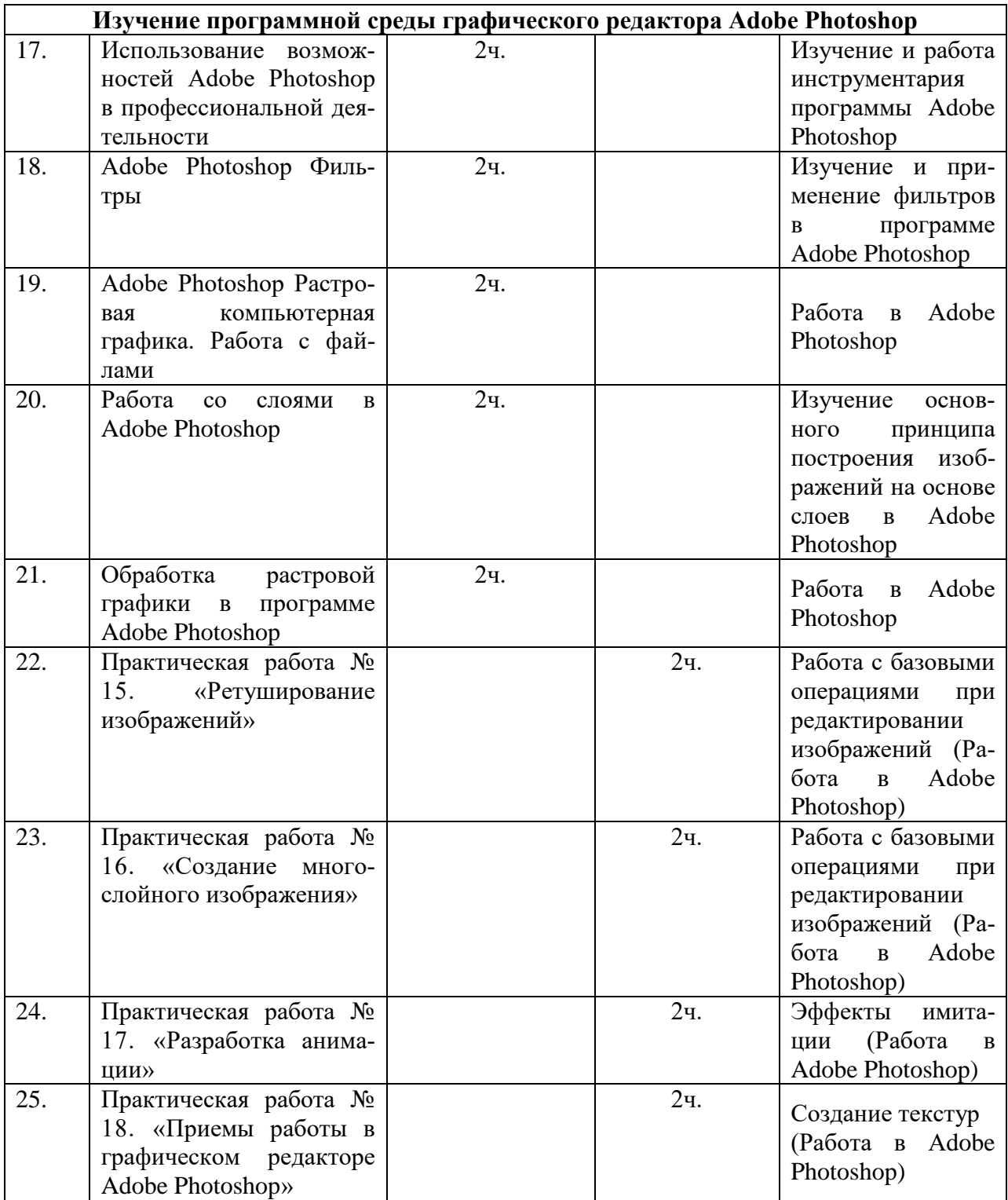

Продолжение таблицы 1

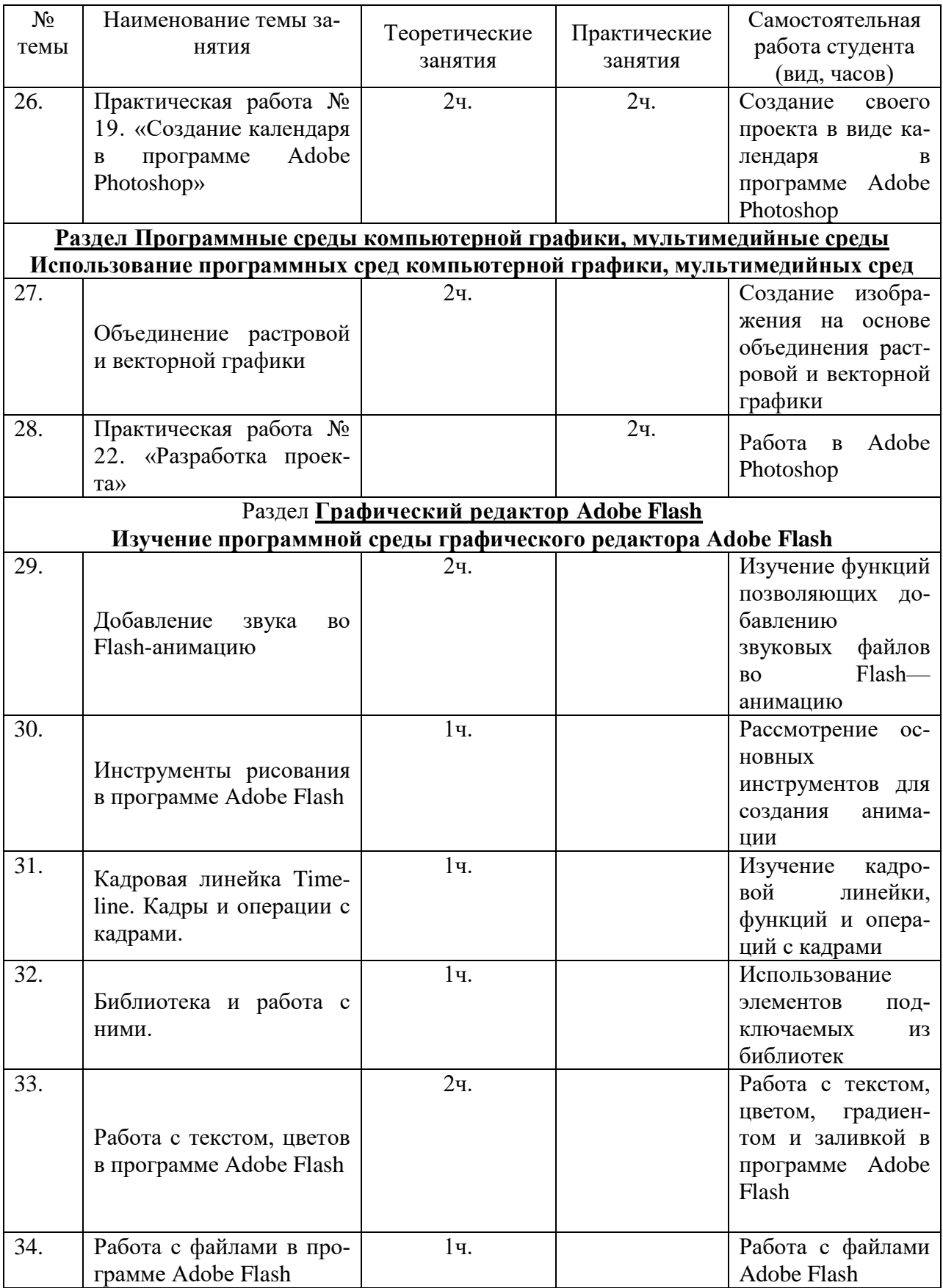

# Продолжение таблицы 1

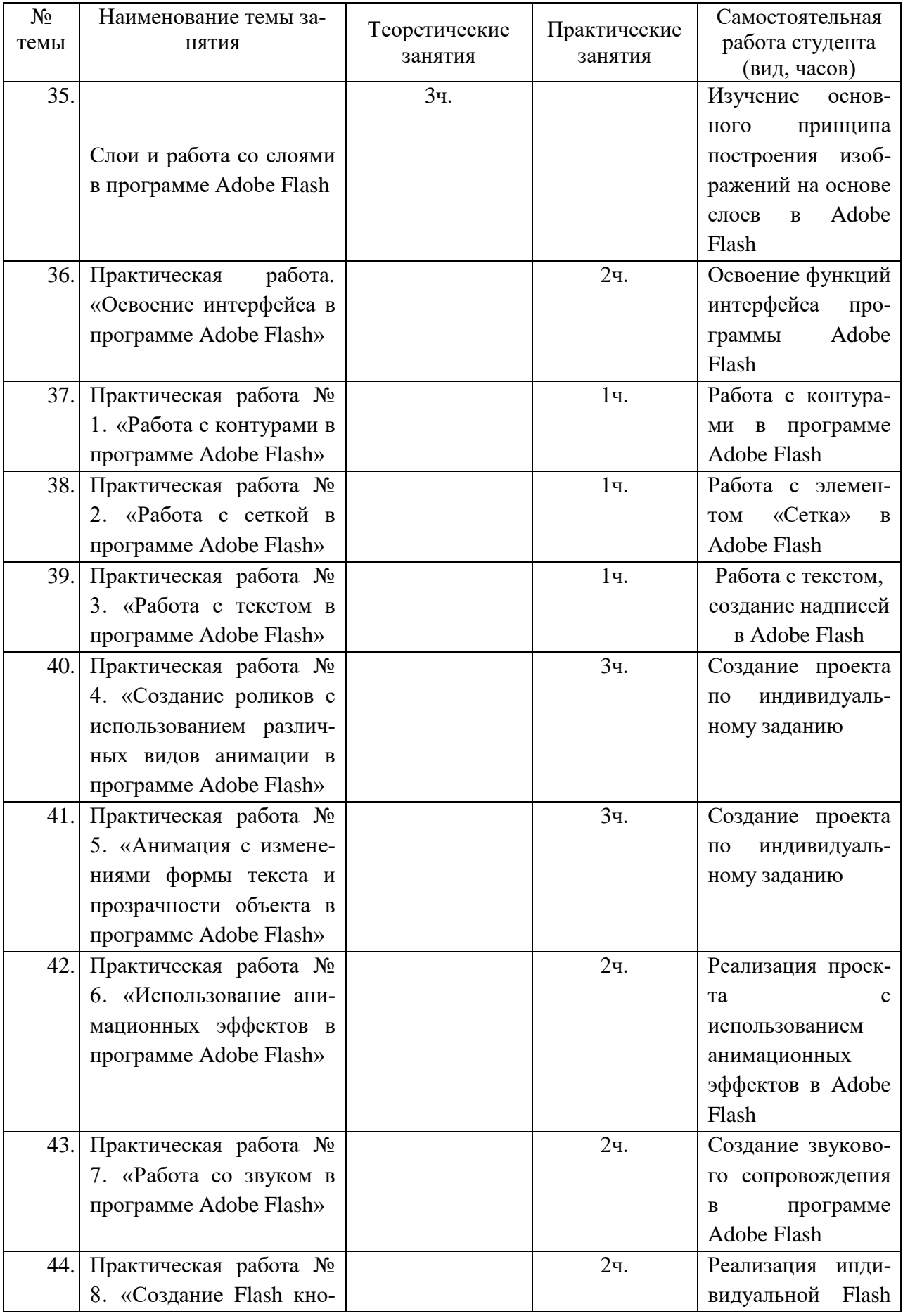

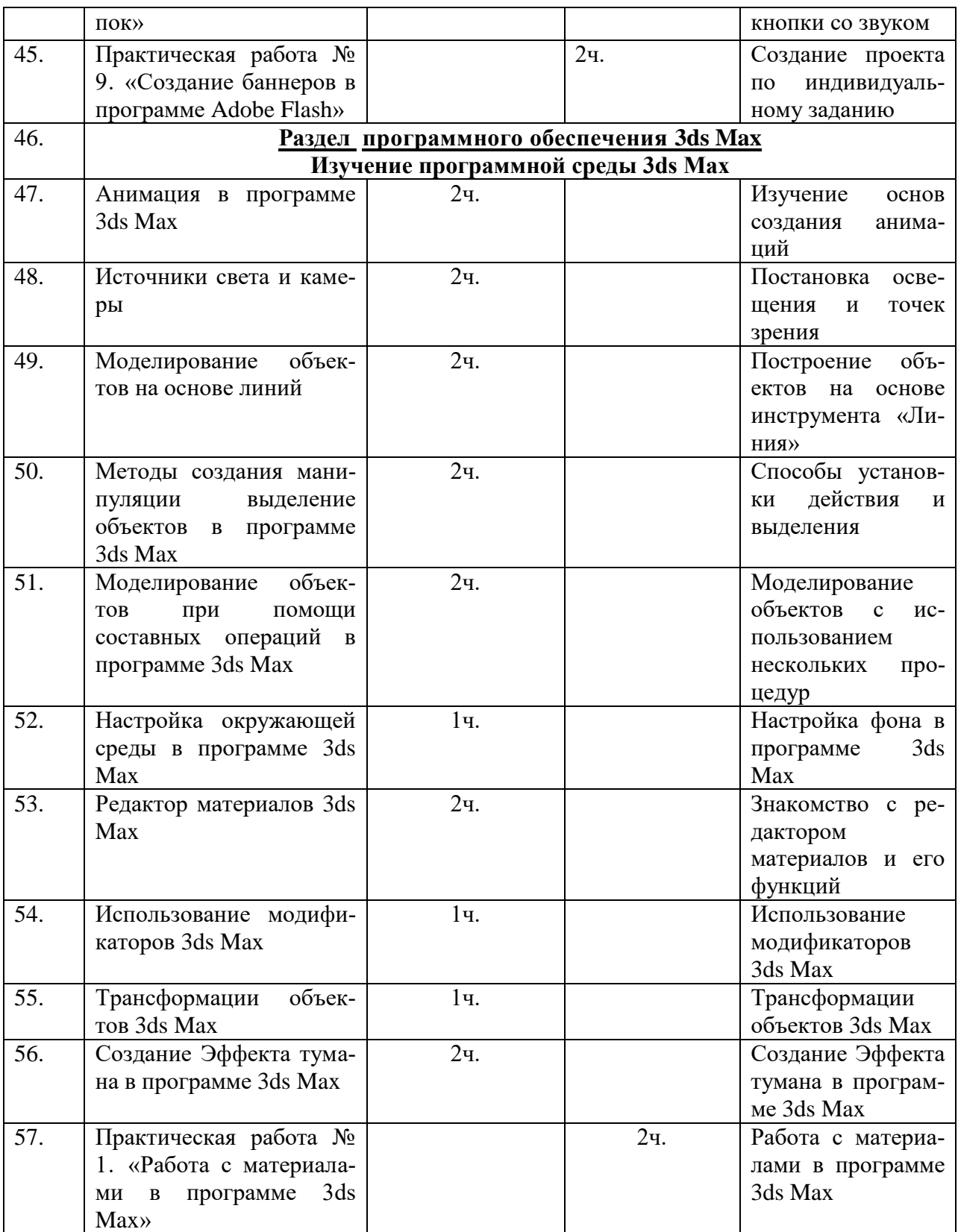

Окончание таблицы 1

| $N_2$<br>темы | Наименование темы за-<br><b>НЯТИЯ</b>                                                                                          | Теоретические<br>занятия | Практические<br>занятия | Самостоятельная<br>работа студента<br>(вид, часов)                                                                      |
|---------------|----------------------------------------------------------------------------------------------------|--------------------------|-------------------------|----------------------------------------------------------------------------------------------------|
| 58.           | Практическая работа №<br>2, № 3. «Работа с при-<br>митивами с составными<br>примитивами в<br>про-<br>грамме 3ds Max»           |                          | 2 <sub>4</sub>          | Работа с примити-<br>вами<br>$\mathbf{c}$<br>при-<br>составными<br>митивами<br>B<br>3d <sub>s</sub><br>программе<br>Max |
| 59.           | Практическая работа №<br>4. «Группировка объек-<br>тов в программе 3ds<br>Max                                                  |                          | 2 <sub>4</sub>          | Группировка объ-<br>ектов в программе<br>3ds Max                                                                        |
| 60.           | Практическая работа №<br>5. «Источники света в<br>программе 3ds Max»                                                           |                          | 2 <sub>4</sub>          | Работа и источни-<br>ками освещения                                                                                     |
| 61.           | Практическая работа №<br>6 и $\mathcal{N}_2$ 7. «Создание<br>анимации и замкнутой<br>анимации вращения в<br>программе 3ds Max» |                          | 2 <sub>4</sub>          | Создание<br>анима-<br>ции и замкнутой<br>анимации враще-<br>ния в программе<br>3ds Max                                  |
| 62.           | Практическая работа<br>№8. «Анимация в авто-<br>матическом режиме<br>$\mathbf{B}$<br>программе 3ds Max»                        |                          | 2ч.                     | Установка зацик-<br>ленной анимации                                                                                     |

# **Раздел «Графический редактор CorelDRAW» включает**

Обзор программы [CorelDRAW.](http://ru.wikipedia.org/wiki/CorelDRAW) Работа с документами, со страницами документа. Набор инструментов. Панель свойств. Режимы просмотра.

Включает следующие практические работы

Практическая работа № 1. Создание визитки:

- инструменты для рисования линий;
- художественные средства;
- геометрические примитивы (объекты);
- обзор объектов;
- дополнительный класс объектов (примитивов).

Практическая работа № 2. «Разработка логотипов и рекламной продукции фирмы с помощью [CorelDRAW»](http://ru.wikipedia.org/wiki/CorelDRAW):

- манипулирование объектов;
- работа с объектами;
- заливка объектов;
- основы работы с эффектами;
- работа с эффектами.

Практическая работа № 3. «Создание билбордов инструментами [CorelDRAW»](http://ru.wikipedia.org/wiki/CorelDRAW).

Практическая работа № 4. «Создание объявления»:

- работа с текстом;
- основы работы с текстом;
- работа с простым и фигурным текстом.

Практическая работа № 5. «Создание календаря на 2018 год»:

- основы работы со слоями;
- работа со слоями.

Практическая работа № 6. «Построение фигур в [CorelDRAW»](http://ru.wikipedia.org/wiki/CorelDRAW):

- включает в себя Обзор инструментов изменения формы;
- инструменты изменения формы кривой и объекта.

# **Раздел Графический редактор Adobe Photoshop**

# **Изучение программной среды графического редактора Adobe Photoshop**

Растровая компьютерная графика. Работа с файлами. Понятие растровая компьютерная графика. Обзор программы Adobe Photoshop. Настройка программного интерфейса, использование растровой графики в дизайнпроектировании. Открытие файла. Создание нового файла. Сохранение изображения. Навигация по рабочему пространству.

Включает в себя следующие практические работы:

Практическая работа № 1. «Ретуширование изображений», Первичная обработка изображений.

Практическая работа № 2. «Создание многослойного изображения»:

- работа со слоями;
- работа с масками;
- работа с направляющими;
- трансформация изображения;
- цветовые режимы;
- корректирующие слои.

Практическая работа № 3. «Разработка анимации». Работа с панелью «Шкала времени».

Практическая работа № 4. «Приемы работы в графическом редакторе Adobe Photoshop»:

- обзор панели инструментов;
- инструмент выделения «Магнитное Лассо»;
- инструмент «Волшебная палочка»;
- инструмент «Быстрое выделение»;
- «инструменты рисования и заливки. Инструменты ретуширова-

ния»;

- работа с инструментами рисования и заливки;
- инструменты ретуширования.

Практическая работа № 5. «Создание календаря в программе Adobe Photoshop»:

- инструменты для работы с векторными объектами;
- работа с текстом;
- стили.

# **Раздел «Графический редактор Flash анимация» включает**

Обзор программы Adobe Flash. Набор инструментов. Панель свойств. Режимы просмотра.

Включает следующие практические работы:

Практическая работа. «Освоение интерфейса работа с инструментами»:

- панель Инструментов;
- рабочая область;
- временная лента;

панель свойств.

Практическая работа № 1. «Работа с контурами». Создание контура с помощью линейного контура.

Практическая работа № 2. «Работа с сеткой»:

 создание объектов на рабочем поле программы Flash CS4 при использовании элемента «Сетка»;

• настройка элемента «Сетка».

Практическая работа № 3. «Работа с текстом»:

создание и редактирование текста в Adobe Flash;

преобразование и применение эффектов на текст в Adobe Flash.

Практическая работа № 4. «Создание роликов с использованием различных видов анимации».

Практическая работа № 5. «Анимация с изменениями формы текста и прозрачности объекта»:

 анимирование позиции, размера, поворота и наклона экземпляров символов, групп и текста;

 анимирование цвета экземпляров и текста для создания анимированных смещений цветов или увеличения, или ослабления прозрачности.

Практическая работа № 6. «Использование анимационных эффектов Flash». Создание изменений движения, размера и поворота, эффектов затухания, усиления и цвета.

Практическая работа № 7. «Работа со звуком во Flash»:

- добавление звука во Flash;
- импорт звуков;
- различные виды синхронизации;
- зацикливание звука;
- добавление звука к кнопке.

Практическая работа № 8. «Создание Flash кнопок». Разработка кнопки в программе Adobe Flash. Работа с контурами и объектами в программе Adobe Flash.

Практическая работа № 9. «Создание баннеров»:

работа с текстом, заливкой, анимацией.

# **Раздел «3ds Max» включает**

Обзор программы 3ds Max. Набор инструментов. Панель свойств. Режимы просмотра.

Включает следующие практические работы:

Практическая работа № 1. «Работа с материалами»:

- панель Инструментов;
- рабочая область;
- панель свойств.

Практическая работа № 2. «Работа с примитивами»:

- настройка параметров примитивов;
- примитивные объекты, создание сложных реалистичных картин.

Практическая работа № 3. «Работа с составными примитивами»:

- различные методы создания составных примитивов;
- изменение параметров объектов.

Практическая работа № 4. «Группировка объектов»:

создание, редактирование и разрушение именованных групп объ-

ектов;

манипуляция объединенных в группу объектами.

Практическая работа № 5. «Источники света»:

создание акцента на объекте или скрытие его;

 создание освещения или исключение освещения отбрасываемой тени на объект.

Практическая работа № 6. «Создание анимации».

Практическая работа № 7. «Создание замкнутой анимации вращения в 3ds Max».

Установка зацикленной анимации.

Практическая работа № 6. «Создание анимации».

Работа с объектами, ключами, отвечающими за определенное значение позиции или вращения и размера объекта.

Практическая работа  $N_2$  6. «Анимация в автоматическом режиме 3ds Max».

Работа с объектами сцены, частотой кадров, создание анимации в программе 3ds Max.

# <span id="page-28-0"></span>1.6 Обзор образовательных ресурсов по изучению компьютерной графики и молелированию

Проводя анализ предметной области в сфере компьютерной графике и моделирования, были выявленные электронные учебные пособия по другим дисциплинам, в связи с тем, что отсутствуют аналогичные программные электронные учебники, в которых имелись свои плюсы и минусы, а именно:

«Дизайн архитектуры и интерьеров» - данное ЭУП состоит из теоретического и практического блока. Практическая часть отвечает за контроль полученных знаний, и позволяет испытуемому продемонстрировать полученные знания в практике. Теоретическая часть содержит основные понятия, тезисы и примеры по данной дисциплине [33].

Функции данного учебного пособия:

свободный доступ к теоретическому и практическому блоку, которые содержат определенные подсказки по использованию данного продукта:

разработан удобный и понятный пользовательский интерфейс.

Минус: нет тестирования полученных знаний после изучения учебного материала.

Электронный тестировщик «Компьютерная графика» - электронный тестирующий комплекс позволяет разгрузить преподавателя, так как данная программа позволяет студенту самостоятельно проходить различные тесты и практические задания, с выводом конкретных результатов по освоению

определенного курса из теоретического блока, а также учащийся может самостоятельно изучать теоретический материал, если он не был на занятие (рисунок 1). Использование данного программного продукта осуществляет функцию преподавателя и вырабатывает у студента или учащегося самостоятельность в принятие правильного решения и выбора, без помощи преподавателя.

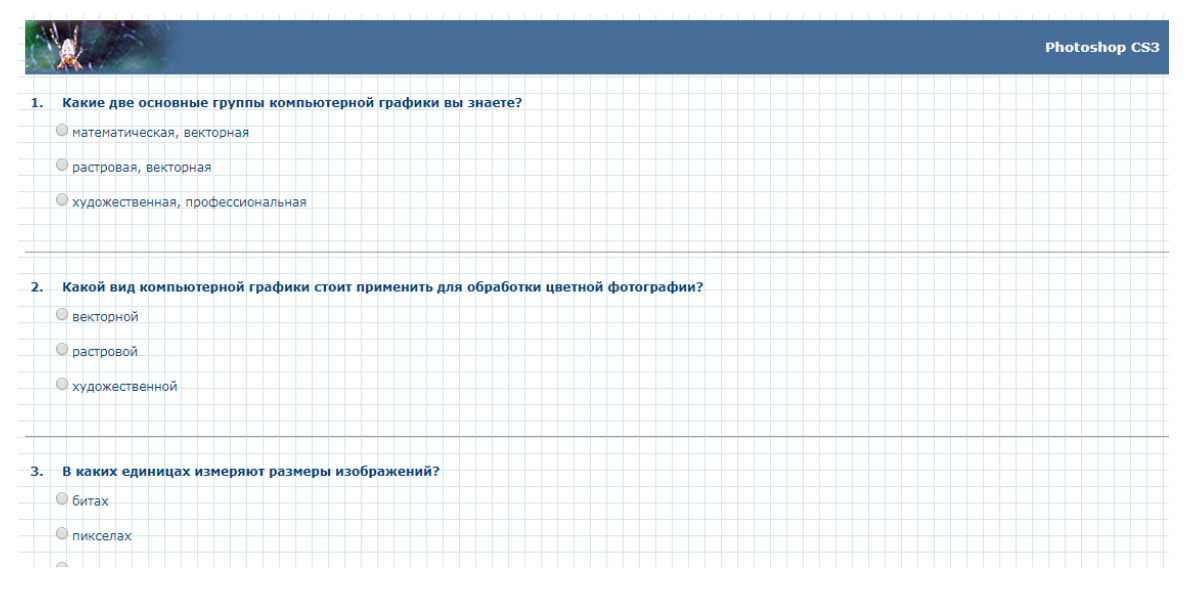

Рисунок 1 – Электронный тестировщик «Компьютерная графика»

На сайте учебного центра при МГТУ имени Н.Э.Баумана «Специалист.ru» располагается онлайн курсы по различным направлениям. В частности, там присутствуют курсы компьютерной графики, 3d моделирования и анимации. По прохождении курсов проходит онлайн тестирование. В свободном доступе представлены тестовые задания по 3d моделированию 1 уровня, тест ограничен по времени и состоит из 30 вопросов (рисунок 2). Прохождение тестирования без прохождения курсов возможно после регистрации в личном кабинете.

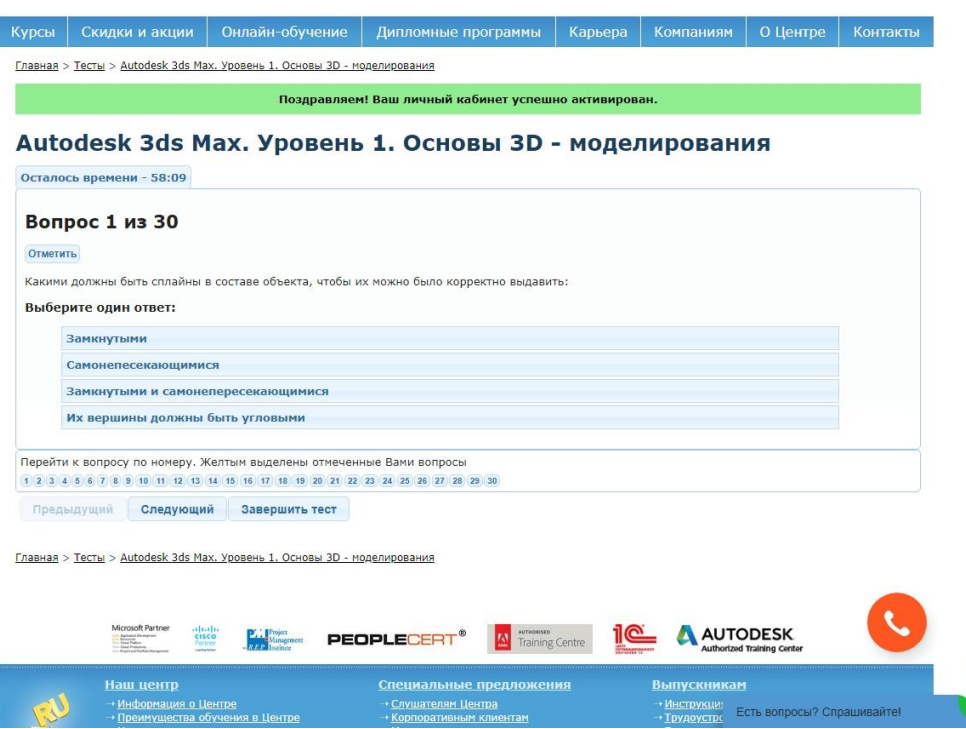

Рисунок 2 – Тестовые задания по 3d моделированию 1 уровня

На сайте https://banktestov.ru есть возможность проходить всевозможные тесты, создавать свои тесты в режиме on-line. Есть возможность создавать персональные сертификаты, тесты для студентов, для приема на работу, тест на профпригодность сотрудников. Для этого необходима только регистрация. К недостаткам данного сервиса можно отнести практически отсутствие оформления, и отсутствие возможности создания тестов с большим количеством вопросов (рисунок 3).

| <b>SaHk TecmoB.RU</b>                     | . .<br>Создать тест<br>Как создавать свои тесты<br>$\sqrt{e^5}$<br>Все тесты онлайн<br>Служба поддержки<br>$\mu_0$<br>99889988988899 |  |  |  |  |
|-------------------------------------------|----------------------------------------------------------------------------------------------------|--|--|--|--|
| Логин: Регистрация                        | Компьютерная графика<br>Вопрос 1 из 9                                                                                                |  |  |  |  |
| Пароль: Забыли?                           | Компьютерная графика -это                                                                                                    |  |  |  |  |
| Вапомнить меня<br>Вход                    | • область информатики, занимающаяся проблемами получения различных изображений на компьютере.                                        |  |  |  |  |
| $ 0 \times$                               | © область информатики, занимающаяся кодировкой графических изображений.                                                              |  |  |  |  |
| <b>KASPERSKYS</b>                         | © область информатики, занимающаяся созданием иллюстраций.                                                                           |  |  |  |  |
| <b>КУПИ</b><br>Kaspersky<br>Total Securit | Дальше<br><b>ЛЮБИМАЯ</b><br><b>CKA3KA</b>                                                                                            |  |  |  |  |

Рисунок 3 – Тестировщик «Компьютерная графика»

Таким образом, при рассмотрении данных источников можно сделать вывод что:

данные проекты не полностью охватывают данную дисциплину;

• материал в них недостаточно структурирован;

 лекционные материалы не в полной мере оказывают помощь в процессе обучения;

 также лекции не всегда подкреплены дополнительными материалами.

Следовательно, разработка данного проекта является актуальной и необходимой.

#### <span id="page-32-0"></span> $\overline{2}$ **ОПИСАНИЕ** ЭЛЕКТРОННОГО **УЧЕБНОГО** ПОСОБИЯ «КОМПЬЮТЕРНАЯ ГРАФИКА И МОДЕЛИРОВАНИЕ»

#### <span id="page-32-1"></span>2.1 Реализация программных модулей

Dr. Explain является профессиональным инструментом создания справочных материалов для классических или онлайн - приложений. Он совмещает в себе множество полезных функций, делающих этот процесс простым и удобным. Dr. Explain — отличный выбор для любого разработчика программного обеспечения, от фрилансеров и небольших фирм до крупных компаний и студий [40].

Такие функции как захват экрана и автоматическое создание аннотаций к снимкам экрана, качественно выделяют программу на фоне прочих похожих продуктов. При помощи программы вы сможете конвертировать документацию из одного источника в целый ряд форматов, включая HTML, СНМ, RTF и PDF.

При выборе программных средств для разработки данного программного продукта необходимо учитывать следующие возможности:

- добавление информации;
- возможность редактирования без особых проблем;
- простота организации обращения к файлам и каталогам диска;

• поддержка операционной системы Windows с ее графическим интерфейсом.

Поставленную задачу можно реализовать с помощью различных языков программирования, таких как  $C#, C++, HTML, PHP [45].$ 

Среда разработки Электронного учебного пособия «Компьютерная графика и моделирования» выбран язык PHP, а инструментом стала программа Dr Explain.

В среде РНР возможно формировать изображения, файлов РДГ и даже роликов Flash. PHP способен генерировать любые текстовые данные, такие как XHTML и другие XML - файлы. PHP может осуществлять автоматическую генерацию таких файлов и сохранять их в файловой системе сервера пользователя вместо того, чтобы отдавать клиенту, организуя, таким способом, серверный кэш для динамического контента.

PHP имеет много возможностей по обработке текста, включая регулярные выражения Perl (PCRE) и много других расширений и инструментов для обработки и доступа к XML документам.

Программа Dr Explain является приложением стандартного типа ориентированная на рядового пользователя. С простым и понятным интерфейсом, и приятным графическим оформлением. Сам программный продукт является оболочкой, которая привязана к файлам, расположенным на облачном хранении, для корректного функционирования необходимы следующие элементы:

- стабильный интернет;
- Flash player последней версии для отображения видеоматериала.

Выбор аппаратных средств.

Для полноценного функционирования разработанного программного обеспечения необходимо, что бы аппаратное средство соответствовало следующим требованиям:

- 1. Процессор AMD Phenom II X2 560.
- 2. Память DDR3 2048MBx2 1333MHz Kingston.
- 3. Видеокарта Sapphire ATI Radeon HD5670.
- 4. Жесткий лиск 500 Gb.
- 5. Монитор. Сетевая карта.
- 6. Клавиатура.
- 7. Мышь.

#### <span id="page-34-0"></span>2.2 Структурная схема электронного учебного пособия

Структурное проектирование - это последовательная декомпозиция, целенаправленное структурирование на отдельные составляющие. Методы структурного проектирования представляют собой комплекс технологических и организационных принципов системного проектирования.

Типичными методами структурного проектирования являются:

1. Структурное проектирование (программирование).

2. Нисходящее проектирование, кодирование, тестирование программ.

3. Модульное программирование.

В зависимости от объекта структурирования различают:

1. Функционально-ориентированные методы - это последовательное разложение задачи или целостной проблемы на отдельные простые составляющие, обладающие функциональной определенностью.

2. Методы структурирования данных.

3. Структурный подход использует.

4. Диаграммы потоков данных, показывающие процессы, информационные потоки между событиями инициирующие процессы обработки.

5. Интегрированную структуру данных предметной области. (информационная модель)

6. Диаграмма декомпозиций.

7. Структурные схемы — это архитектура программного продукта в виде иерархии взаимосвязанных модулей с идентификацией связи между ни-МИ

8. Программные продукты имеют конструкцию (архитектуру) построения — состав и взаимосвязь программных модулей.

Модуль - это самостоятельная часть программы, имеющая определенное назначение и обеспечивающая заданные функции обработки автономном от других программных модулей.

Таким образом, программный продукт обладает внутренней организавнутренней структурой, образованной цией, или взаимосвязанными программными модулями (рисунок 5).

Диаграмма вариантов использования (Usecasediagram, диаграмма прецедентов) — диаграмма, на которой отражены отношения, существующие актёрами и вариантами использования. Основная между задача представлять собой единое средство, дающее возможность заказчику, обсуждать конечному пользователю  $\mathbf H$ разработчику совместно функциональность и поведение системы.

B. были разработаны ланном проекте диаграмма вариантов использования (рисунок 4) и взаимодействия, т.к. в эти диаграммы отображают наиболее общее представление о функциональном назначении системы.

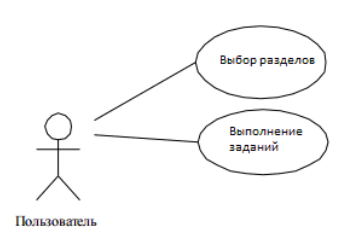

Рисунок 4 - Диаграмма вариантов использования

Схема — это чертеж или изображение, описывающее основную идею какого-либо устройства или сооружения. Может выполняться без соблюдения масштаба и условных обозначений. В конструкторской документации описывает составные части изделия, соединения между ними.

Звенья на схеме изображают в виде прямоугольников или условных графических обозначений, которые соединяются линиями взаимосвязи. Эти линии стоит обозначать стрелками для указания направления хода процессов между звеньями. Каждое звено изделия на схеме должно иметь наименование или обозначение.

Наименование может быть в форме условного обозначения и описывать элемента. B структурной cxeme допускается тип использование дополнительных графиков, диаграмм и таблиц, и конечно можно указывать

# параметры и характеристики (рисунок 5). Структурная схема должна давать представление о взаимодействии звеньев изделия.

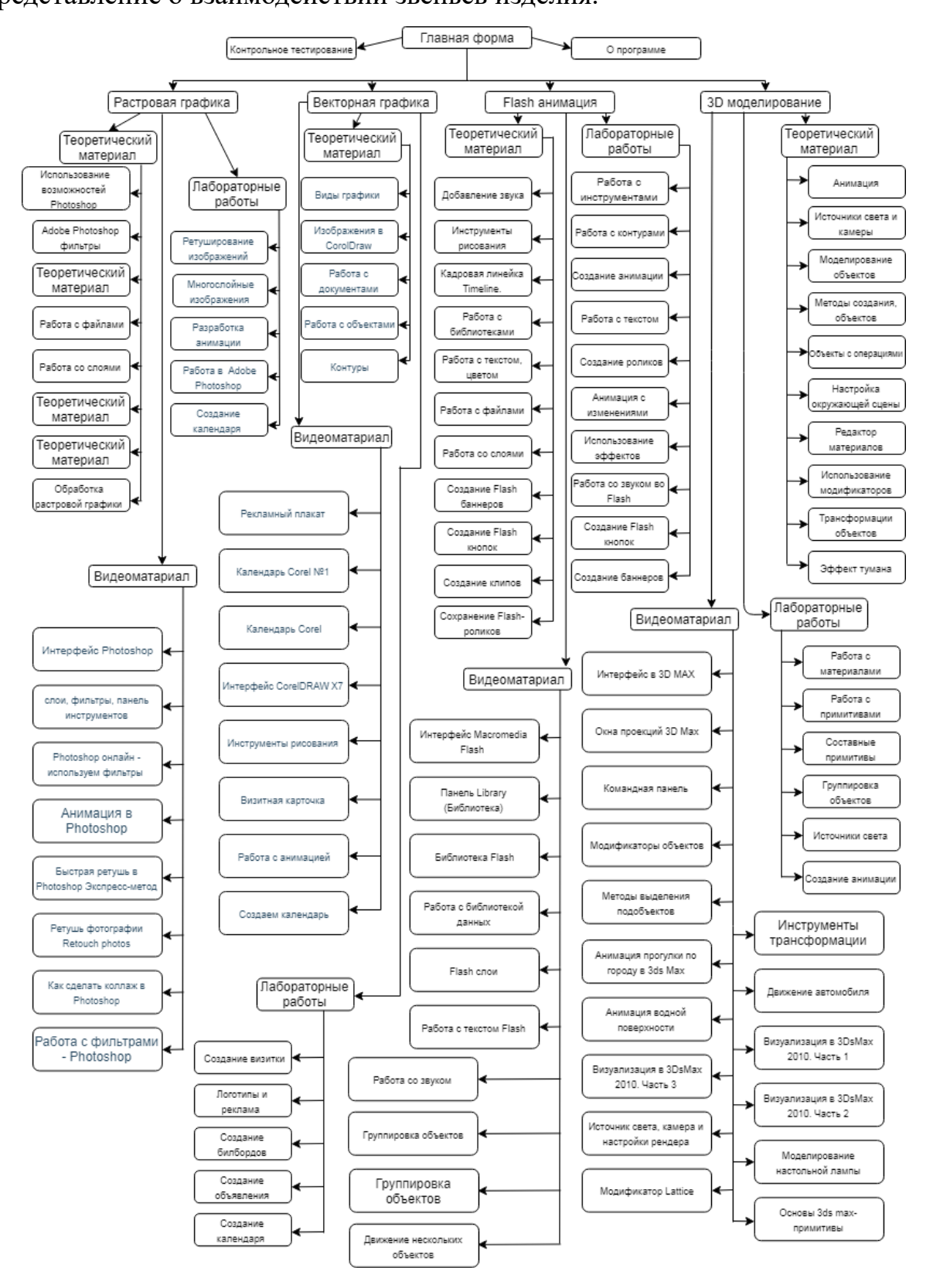

Рисунок 5 – Структурная схема электронного учебного пособия «Компьютерная графика и моделирование»

### 2.3 Описание пользовательских интерфейсов разрабатываемого

### <span id="page-37-0"></span>программного продукта

B квалификационной работе ланной выпускной представлен нелинейный однопользовательский интерфейс структуры электронного учебного пособия «Компьютерная графика и моделирование».

Интерфейс, в данном проекте, разработан в одном стиле, так же данный интерфейс является понятным и удобным для пользователя, всплывающих подсказок нет, так как в данном проекте они не требуется (рисунок 6).

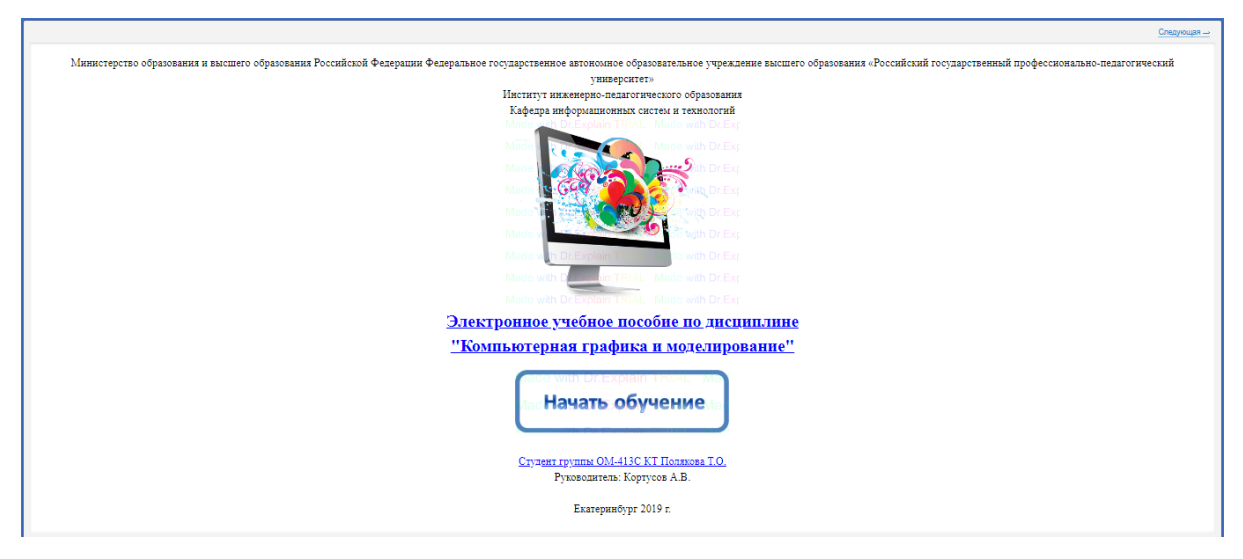

Рисунок 6 - Главная форма

Переход на учебные разделы осуществляется путем активации ссылки на главной форме (рисунок 6).

В Электронном учебном пособии по дисциплине «Компьютерная графика и моделирование» расположены основные разделы (рисунок 7):

- $1<sub>1</sub>$ Растровая графика.
- 2. Векторная графика.
- $\mathcal{R}_{\alpha}$ Анимация.
- $\overline{4}$ . 3D моделирование.

Контрольное тестирование - данный раздел, содержащий в себе 5. контрольно - тестовые материалы по учебной дисциплине

Структура разделов электронного учебного пособия является идентичной, каждый раздел содержит теоретический материал, лабораторнопрактические работы, видеоуроки.

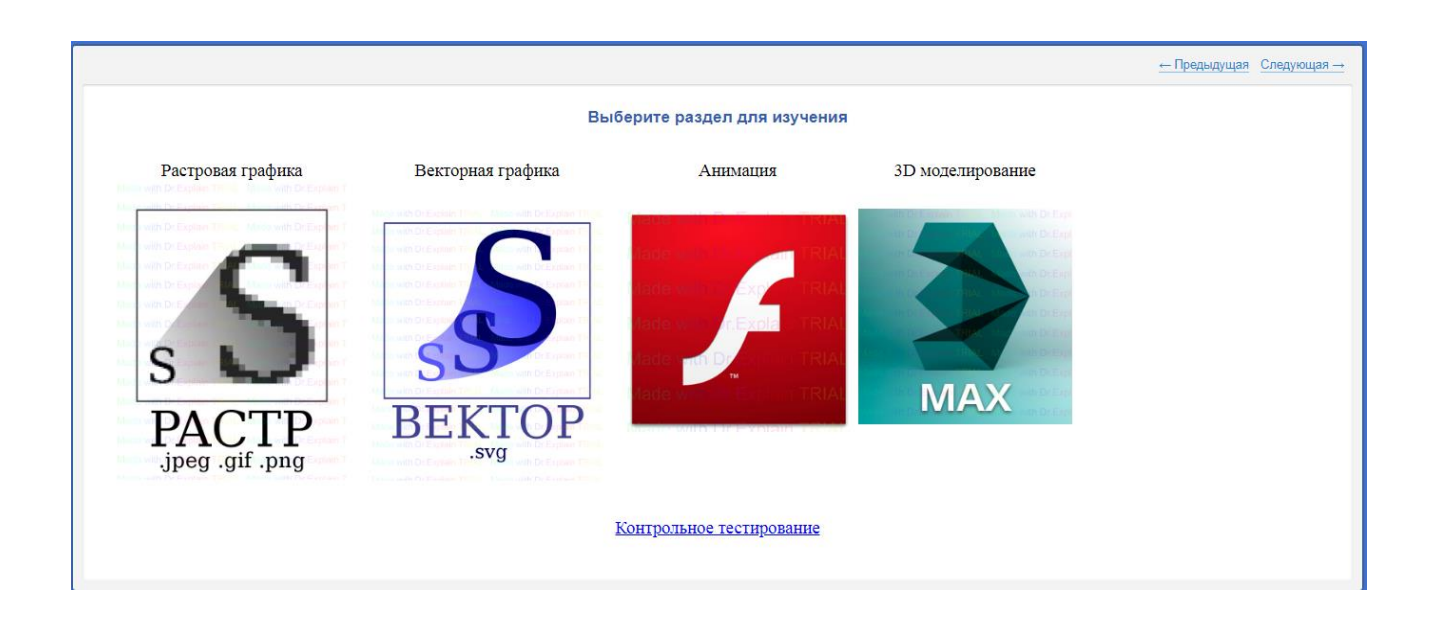

Рисунок 7 – Разделы электронного учебного пособия

# <span id="page-38-0"></span>**2.4 Описание алгоритма в соответствии с выбранным подходом к разработке программного обеспечения**

Алгоритм — набор инструкций, описывающих порядок действий исполнителя для достижения результата решения задачи за конечное число действий (рисунок 8).

Полученный алгоритм приложения «Компьютерная графика и моделирование» обладает следующим набором свойств:

дискретностью (алгоритм разбит на отдельные шаги — команды);

 однозначностью (каждая команда определяет единственно возможное действие исполнителя);

 понятностью (все команды алгоритма входят в систему команд исполнителя);

 результативностью (исполнитель должен решить задачу за конечное число шагов).

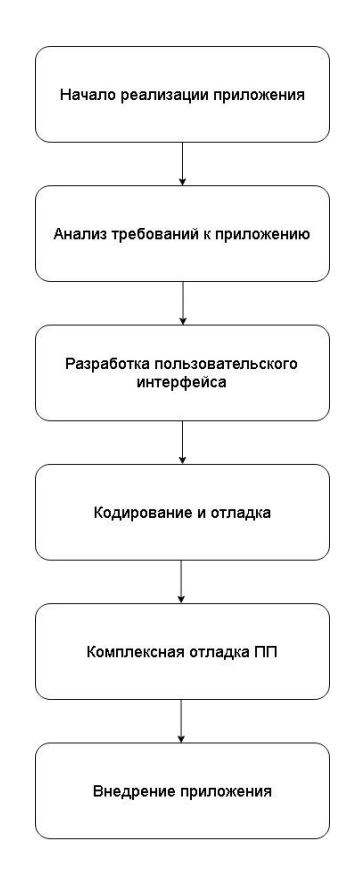

Рисунок 8 — Схема алгоритма для разработки программного продукта

#### <span id="page-39-0"></span>**2.5 Структура и содержание теоретического материала**

#### **Раздел «Растровая графика»**

Растровая компьютерная графика. Работа с файлами. Понятие растровая компьютерная графика. Обзор программы Adobe Photoshop. Настройка программного интерфейса, использование растровой графики в дизайнпроектировании. Открытие файла. Создание нового файла. Сохранение изображения. Навигация по рабочему пространству.

Включает в себя следующие практические работы.

Практическая работа № 1. «Первичная обработка изображений». Работа со слоями. Работа с масками. Работа с направляющими. Трансформация изображения. Цветовые режимы. Корректирующие слои.

Практическая работа № 2. «Инструменты выделения». Обзор панели инструментов. Инструмент выделения «Магнитное Лассо». Инструмент «Волшебная палочка». Инструмент «Быстрое выделение».

Практическая работа № 3. «Разработка анимации». Работа с анимацией.

Практическая работа № 4. «Приемы работы в графическом редакторе Adobe Photoshop». Стандартные фильтры. Галерея фильтров. Фильтры размытия изображения.

Практическая работа № 5. «Создание календаря в программе Adobe Photoshop». Инструменты для работы с векторными объектами. Работа с текстом. Стили (рисунок 9).

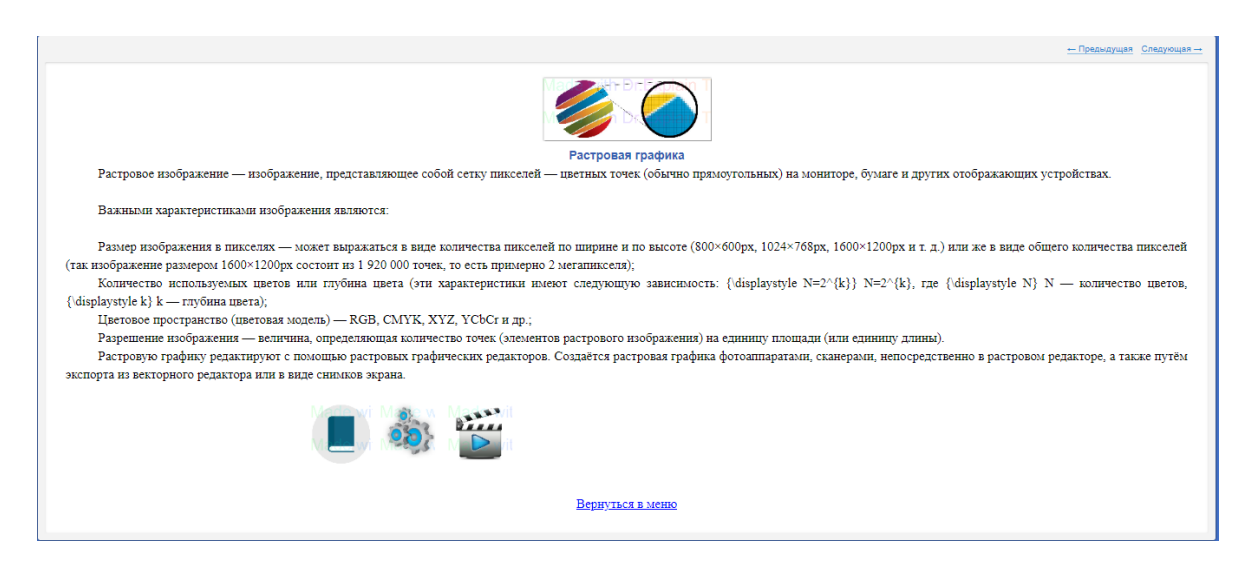

Рисунок 9 – Раздел «Растровая графика»

#### **Раздел «Векторная графика»**

Обзор программы [CorelDRAW.](http://ru.wikipedia.org/wiki/CorelDRAW) Работа с документами, со страницами документа. Набор инструментов. Панель свойств. Режимы просмотра. Включает следующие практические работы.

Практическая работа № 1 «Создание визитки» Инструменты для рисования линий. Художественные средства. Геометрические примитивы (объекты). Обзор объектов. Дополнительный класс объектов (примитивов).

Практическая работа № 2 «Разработка логотипов и рекламной продукции фирмы с помощью Corel Draw» Манипулирование объектов. Работа с объектами. Заливка объектов. Применение заливок. Основы работы с эффектами. Работа с эффектами.

Практическая работа № 3 «Создание билбордов инструментами Corel Draw» Основы работы с текстом. Работа с простым и фигурным текстом.

Практическая работа № 4 «Создание объявления». Основы работы с текстом.

Практическая работа № 5 «Создание календаря на 2018 год». Включает в себя Обзор инструментов изменения формы. Инструменты изменения формы объекта.

Практическая работа №6 «Построение фигур в Corel Draw». Преобразование векторного изображения в растровое. Выпрямление растрового изображения. Работа с файлами (рисунок 10).

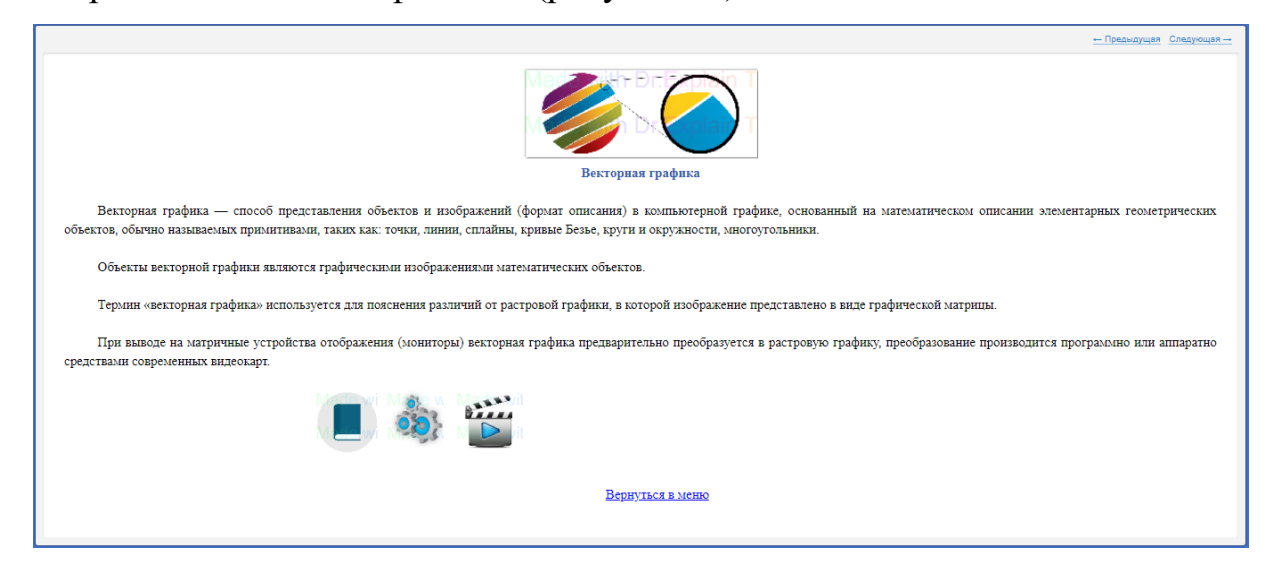

Рисунок 10 – Раздел «Векторная графика»

#### **Раздел «Анимация»**

Adobe Flash (ранее Macromedia Flash, или просто Flash, по—русски часто пишут флеш или флэш) — мультимедийная платформа компании Adobe Systems для создания веб-приложений или мультимедийных презентаций. Широко используется для создания рекламных баннеров, анимации, игр, и воспроизведения на веб-страницах видео и аудиозаписей.

Платформа включает в себя ряд средств разработки, прежде всего Adobe Animate и Adobe Flash Builder и помимо того программу для воспроизведения flash-контента - Adobe Flash Player, хотя flash-контент умеют воспроизводить и многие плееры сторонних производителей. Например, SWF-файлы можно просматривать с помощью свободных плееров Gnash или swfdec, а FLV-файлы воспроизводятся через мультимедийный проигрыватель QuickTime и различные проигрыватели в UNIX-подобных системах при наличии соответствующих плагинов.

Adobe Flash позволяет работать с векторной, растровой и с трёхмерной графикой, используя при этом графический процессор, поддерживает двунаправленную потоковую трансляцию аудио и видео. Для КПК и других мобильных устройств выпущена специальная «облегчённая» версия платформы Flash Lite, функциональность которой ограничена в расчёте на возможности мобильных устройств и их операционных систем (рисунок 11).

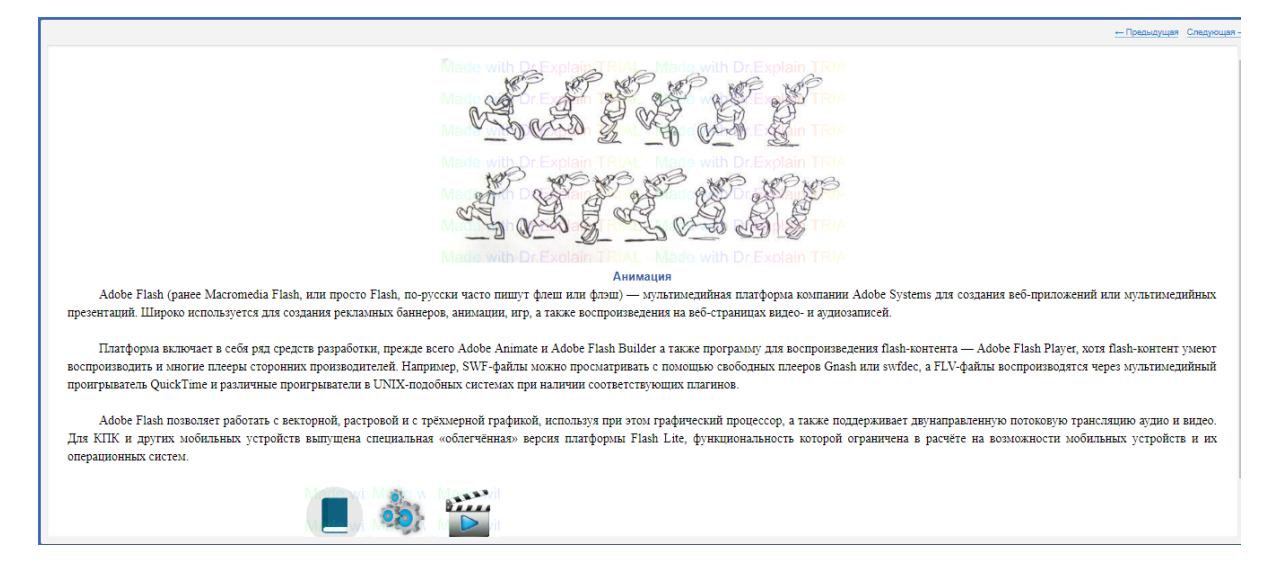

Рисунок 11 – Раздел «Анимация»

#### **Раздел «3D моделирование»**

Autodesk 3ds Max (ранее 3D Studio MAX) — профессиональное программное обеспечение для 3D-моделирования, анимации и визуализации при создании игр и проектировании. В настоящее время разрабатывается и издается компанией Autodesk.

3ds Max располагает обширными средствами для создания разнообразных по форме и сложности трёхмерных компьютерных моделей, реальных или фантастических объектов окружающего мира, с использованием разнообразных техник и механизмов, включающих следующие:

Полигональное моделирование, в которое входят Editable mesh (редактируемая поверхность) и Editable poly (редактируемый полигон) — это самый распространённый метод моделирования, используется для создания сложных моделей и низкополигональных моделей для игр (рисунок 12).

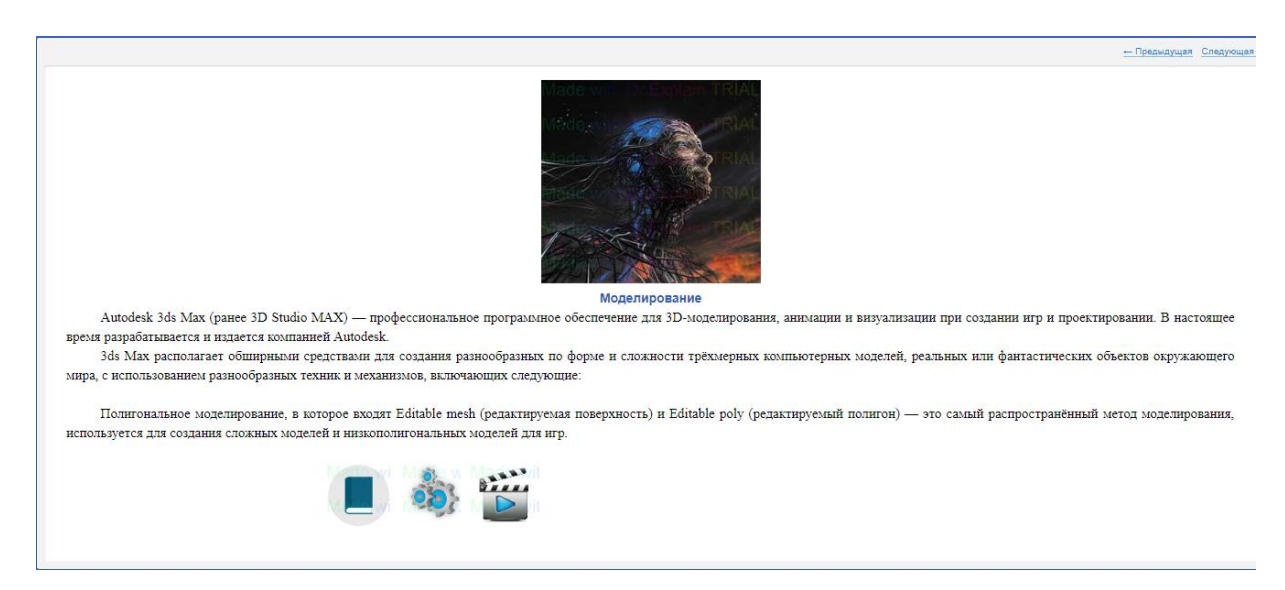

Рисунок 12 - Раздел «3D моделирование»

# <span id="page-43-0"></span>2.6 Структура и содержание лабораторных работ в разделах электронного учебного пособия

# Лабораторные работы в разделе «Растровая графика» представлены с 1 по 5

Практические работы в данном разделе направлены на получение и развитие навыков и приемов работы с основным инструментарием графического редактора Adobe Photoshop. Рассмотрены такие функциональные возможности как:

 создание многослойного изображения с возможностью редактирования каждого в отдельности для передачи глубины цвета, работы со сложной графикой;

 монтирование фотографий и картинок, отдельных элементов в коллажи;

восстановление старых снимков, ретушь фотографий;

 работа с большим набором инструментов для обработки текстовых элементов (шрифты, эффекты, фильтры);

 подготовка к печати на принтере или в интернете и мгновенная публикация файлов;

 работа со стандартными форматами для растровых и векторных изображений;

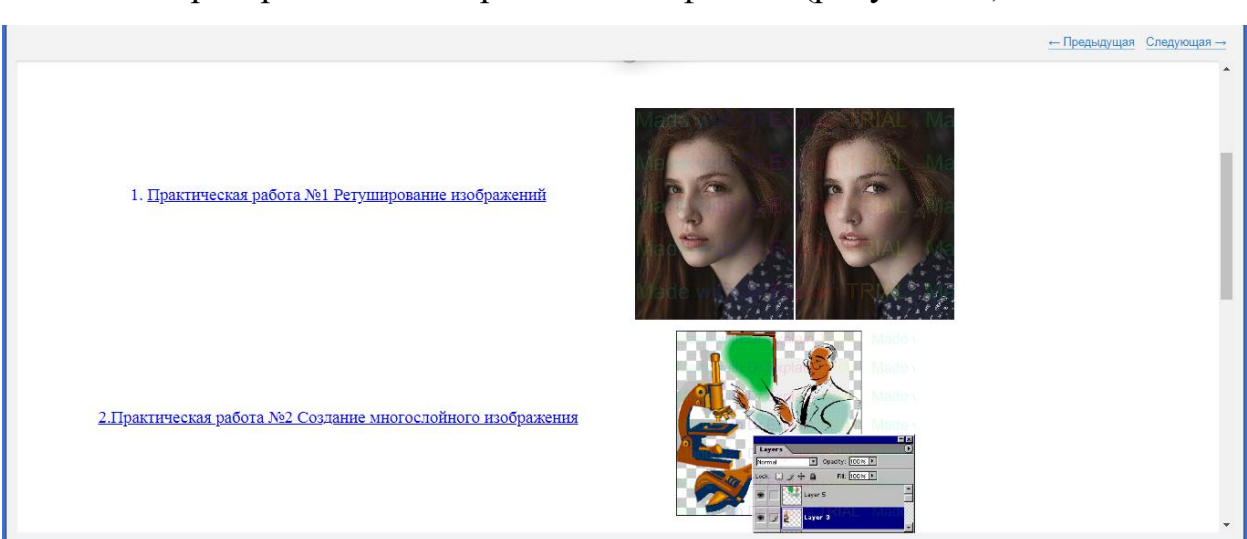

раскрашивание черно - белых файлов (рисунок 13).

Рисунок 13 – Лабораторные работы по растровой графике

# **Лабораторные работы в разделе «векторная графика» представлены с 1 по 6**

Практические работы в данном разделе направлены на получение и развитие навыков и приемов работы с основным инструментарием графического редактора CorelDraw. Рассмотрены такие функциональные возможности как:

рисование векторной графики. В этой области можно создавать различные предметы, мебель, проектировать дома, придумывать интерьерные обстановки, прорисовывать автомобили и прочий транспорт. Этой функцией программы часто пользуются конструктора и декораторы для создания дизайна интерьеров квартир, оборудования для заводов и многое другое. Помимо этого, она отлично подходит для создания чертежей и работы с ними. Буквально все, что входит в понятие векторная графика, под силу программе CorelDraw;

текст и работа с ним. Программа позволяет работать с разными видами текста, придумывать новые эксклюзивные шрифты. Например, без проблем создается векторный и объемный текст. При этом не нужно особых познаний программы, все просто и понятно;

работа с фотографиями. Новые возможности работы с фото стали доступны в последней версии CorelDraw. Кроме того, присущи инструменты для обработки изображений в формате raw, чем может похвастаться далеко не каждый графический редактор. Есть возможность создавать анимационные gif - изображения и корректировать их. Есть функция поиска графики и изображений, как на компьютере пользователя, так и в интернете;

другие возможности, в которые входит прорисовка контуров, трассировка, рисование узоров, орнаментов и многое другое. Каждый без проблем сможет сам разобраться в возможностях программы и научиться рисовать объекты векторной графики, кроме того обрабатывать рисунки и фотографии (рисунок 14).

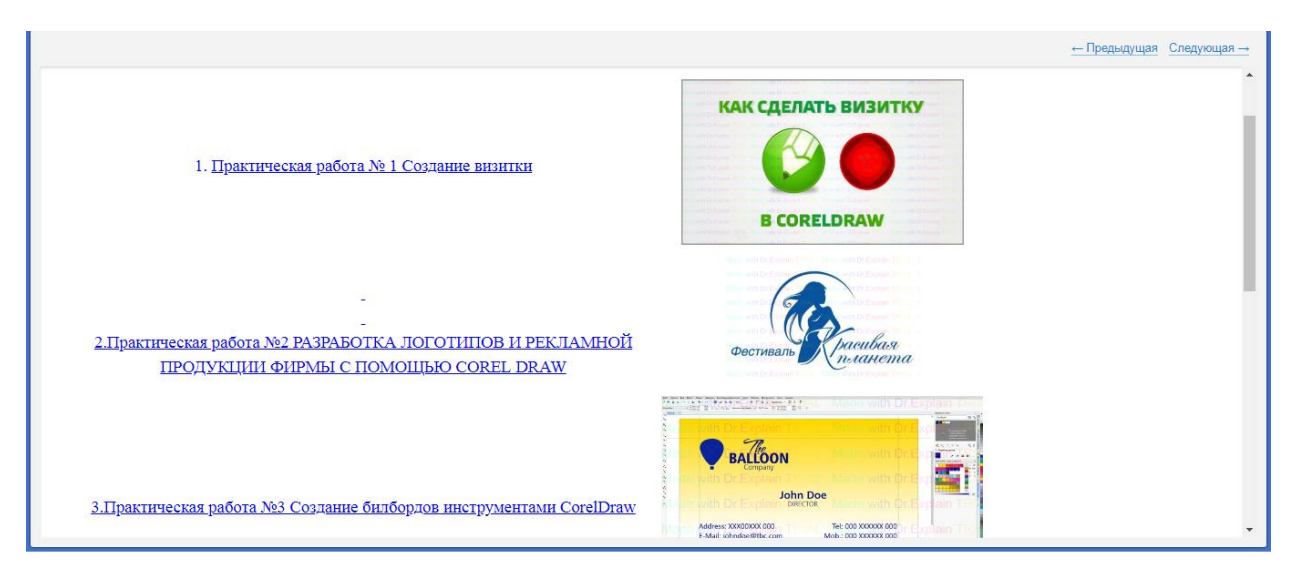

Рисунок 14 – Лабораторные работы по векторной графике

### **Лабораторная работа в разделе «Анимация» представлены с 1 по 9**

Практические работы в данном разделе направлены на получение и развитие навыков и приемов работы с основным инструментарием графического редактора Macromedia Flash. Рассмотрены такие функциональные возможности как:

 создание анимированных роликов презентаций игр, учебных приложений, мультипликаций, видео роликов с музыкальным сопровождением;

 создание разнообразных веб-проектов со звуковой анимацией (рисунок 15).

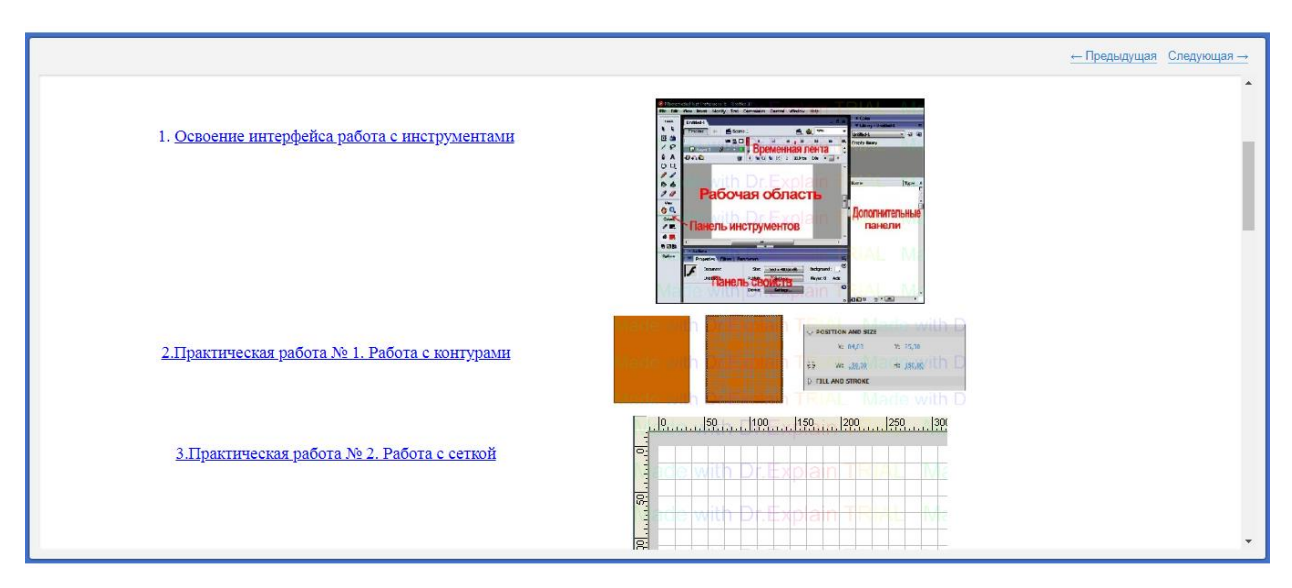

Рисунок 15 – Лабораторные работы в разделе «Анимация»

# **Лабораторные работы в разделе «Моделирование» представлены с 1 по 8**

В данном разделе пользователь может приобрести навыки работы с трехмерной графикой:

 моделирование объектов в сцене путем создания стандартных примитивов, таких как 3D примитивы и 2D фигуры;

 создание различных форматов файлов изображений для своих проектов: текстуры для материалов, фон окон проекции, фон окружающей среды, анимация на заднем фоне окна проекции, карты теней и падения свет.

Основная функция программы - создание и редактирование 3D графики. Остальные опции предназначены для дополнения созданных объектов и доведения их до реалистичного внешнего вида. Программа оснащена огромным количеством разнообразных модификаторов, инструментов для работы с моделями. 3Ds Max предлагает такие типы проектирования трехмерных объектов:

 полигональное моделирование. Самый распространенный вид 3D – моделирования, встречающийся во многих пакетах трехмерной графики. Может использоваться для разработки моделей различной сложности;

 моделирование на основе примитивов. 3Ds Max содержит встроенную библиотеку стандартных объектов, так называемых примитивов. Во многих случаях создание моделей начинается именно с них, ведь к таким примитивам применимы разнообразные модификаторы (рисунок 16).

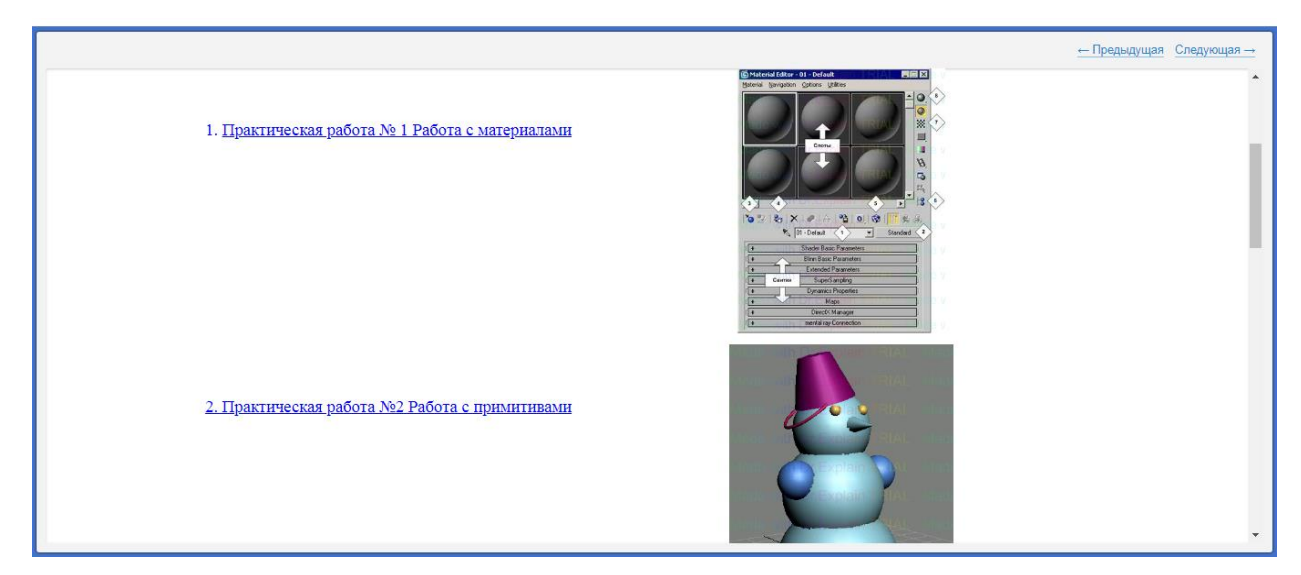

Рисунок 16 – Лабораторные работа в разделе «Моделирование»

#### <span id="page-48-0"></span>**2. 7 Описание контролирующего блока**

В данном блоке находятся тестовые задания для контроля знаний полученных в процессе обучения. Тестовое задание представлено в форме тестового файла запускаемого из модуля программы MyTestХ. Причиной использования данного варианта контроля знаний является, то, что данная программа позволяет осуществлять контроль знаний в форме тестирования с использованием формы клиент-сервер [\[56\]](#page-65-8). Для прохождения контрольного тестирования, обучающийся должен указать свои регистрационные данные которые по окончанию тестирования окажутся в базе у администратора (рисунок 17).

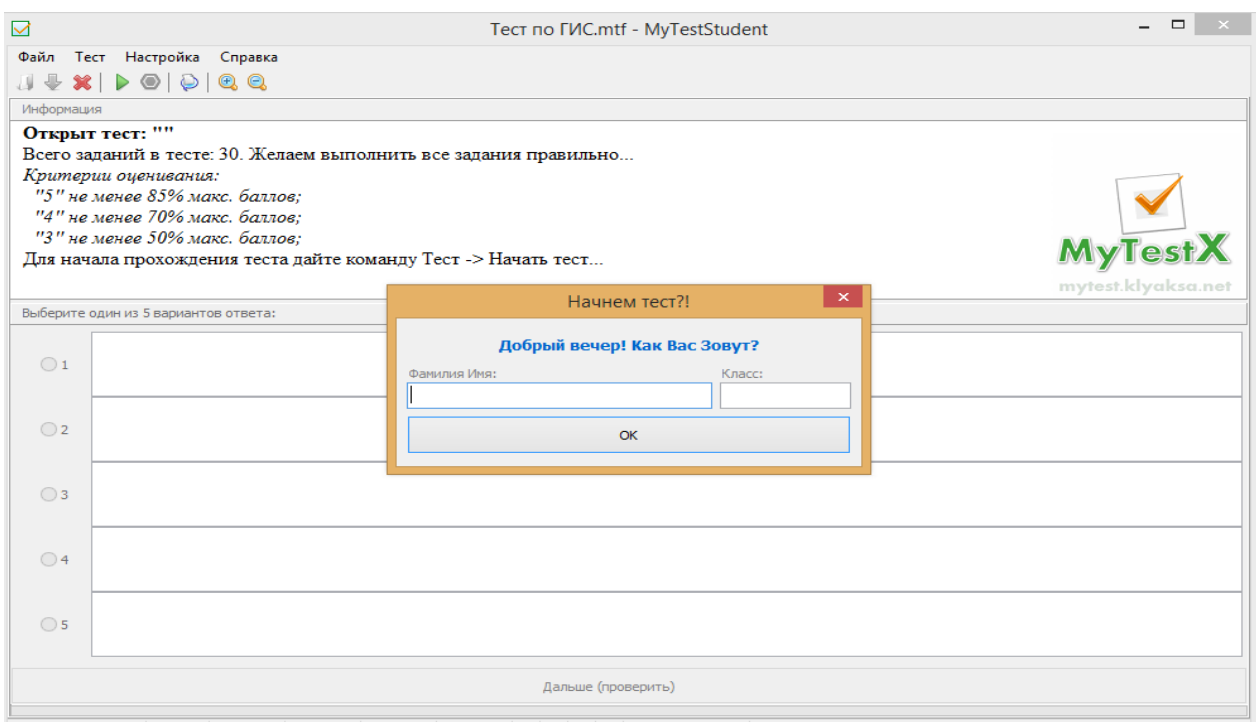

Рисунок 17 – Окно регистрации

Тестовые задания реализованы в оболочке программы MyTestX. Разработчик может создавать различного типа тестовые задания, например, как:

- одиночный выбор;
- множественный выбор;
- сопоставление;
- ручной ввод текста.

Одиночный выбор позволяет пользователю выбрать в тесте лишь один правильный вариант ответа на заданный вопрос (рисунок 18).

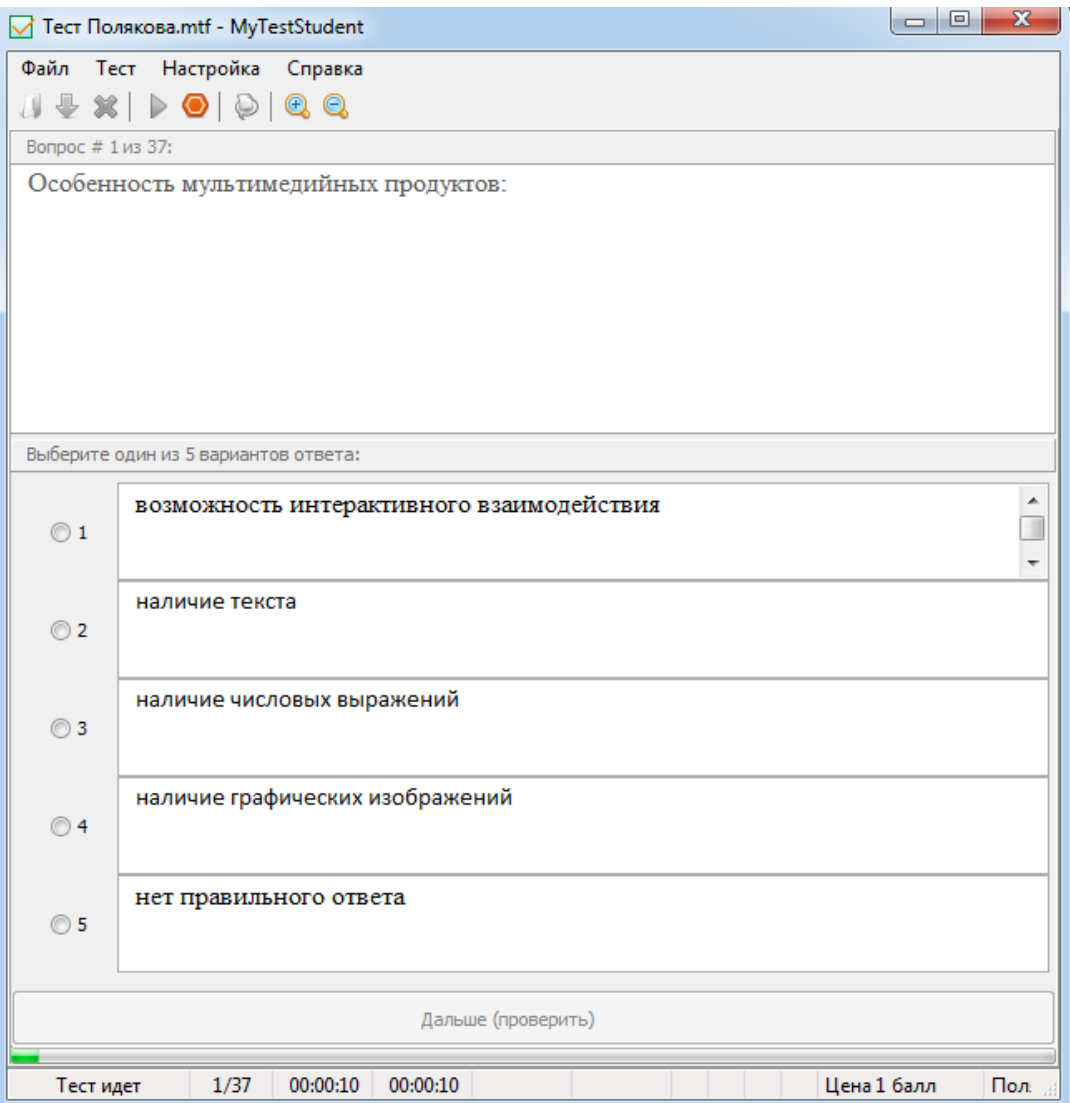

Рисунок 18 – Тип тестового задания «Одиночный выбор»

Множественный выбор позволяет обучающемуся на заданный вопрос выбрать несколько и более правильных вариантов ответа (рисунок 19).

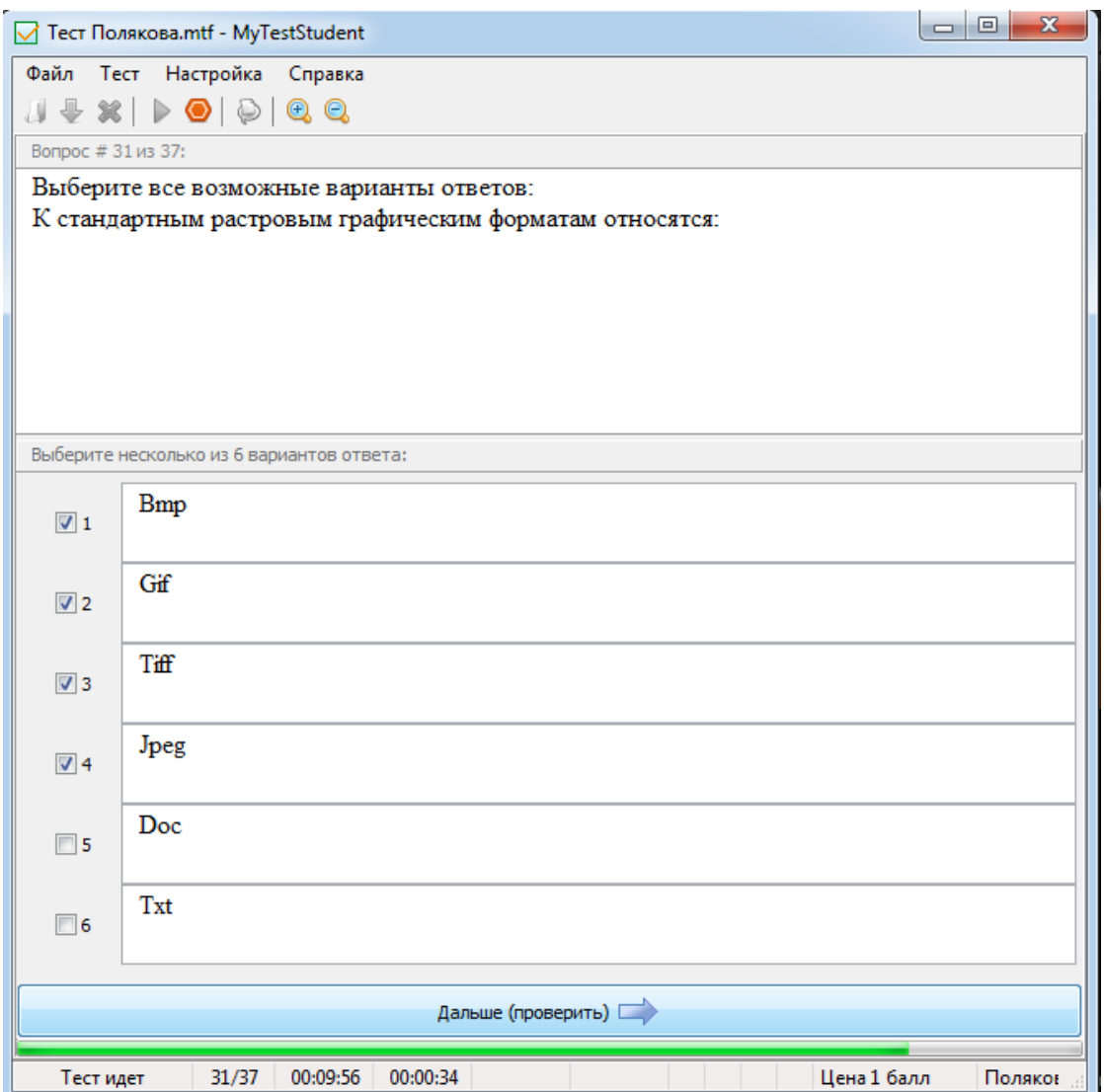

Рисунок 19 – Множественный тип

Тип на сопоставление позволяет обучающемуся, сопоставить варианты заданий с ответами (рисунок 20).

| $=$ $\blacksquare$<br>ж<br>7 Тест Полякова.mtf - MyTestStudent        |                                                          |                |                                                                                                    |  |  |  |  |  |
|-----------------------------------------------------------------------|----------------------------------------------------------|----------------|----------------------------------------------------------------------------------------------------|--|--|--|--|--|
|                                                                       | Файл Тест Настройка<br>Справка                           |                |                                                                                                    |  |  |  |  |  |
|                                                                       | J + X   D 0   0  <br>$\mathbf{\Theta}$ $\mathbf{\Theta}$ |                |                                                                                                    |  |  |  |  |  |
| Вопрос # 37 из 37:                                                    |                                                          |                |                                                                                                    |  |  |  |  |  |
|                                                                       |                                                          |                |                                                                                                    |  |  |  |  |  |
|                                                                       | Укажите соответствие для всех 4 вариантов ответа:        |                |                                                                                                    |  |  |  |  |  |
| 2                                                                     | Размер изображения                                       | $\mathbf{1}$   | г) количество пикселей в рисунке<br>۸<br>$\frac{1}{2}$<br>по горизонтали и вертикале<br>запоминают размер изображения,<br>битовую глубину и цвет каждого<br>÷ |  |  |  |  |  |
| $1 -$                                                                 | Битовая глубина                                          | $\overline{2}$ | б) число битов, используемых для<br>хранения цвета одного пикселя                                                                                             |  |  |  |  |  |
|                                                                       | Файлы векторного формата                                 | 3              | в) содержат описание рисунков в<br>виде набора команд для построения<br>простых геометрических объектов                                                       |  |  |  |  |  |
| $\frac{1}{2}$<br>4                                                    | Файлы растрового формата                                 | 4              | а) запоминают размер изображения,<br>битовую глубину и цвет каждого<br>пикселя                                                                                |  |  |  |  |  |
| Дальше (проверить) [                                                  |                                                          |                |                                                                                                    |  |  |  |  |  |
| 37/37<br>00:16:09<br>00:00:23<br>Цена 2 балла<br>Тест идет<br>Поляков |                                                          |                |                                                                                                    |  |  |  |  |  |

Рисунок 20 – Тип тестового задания сопоставления

Ручной ввод текста в программе позволяет обучающемуся вписывать в пропуск недостающую часть в заданный вариант задания (рисунок 21).

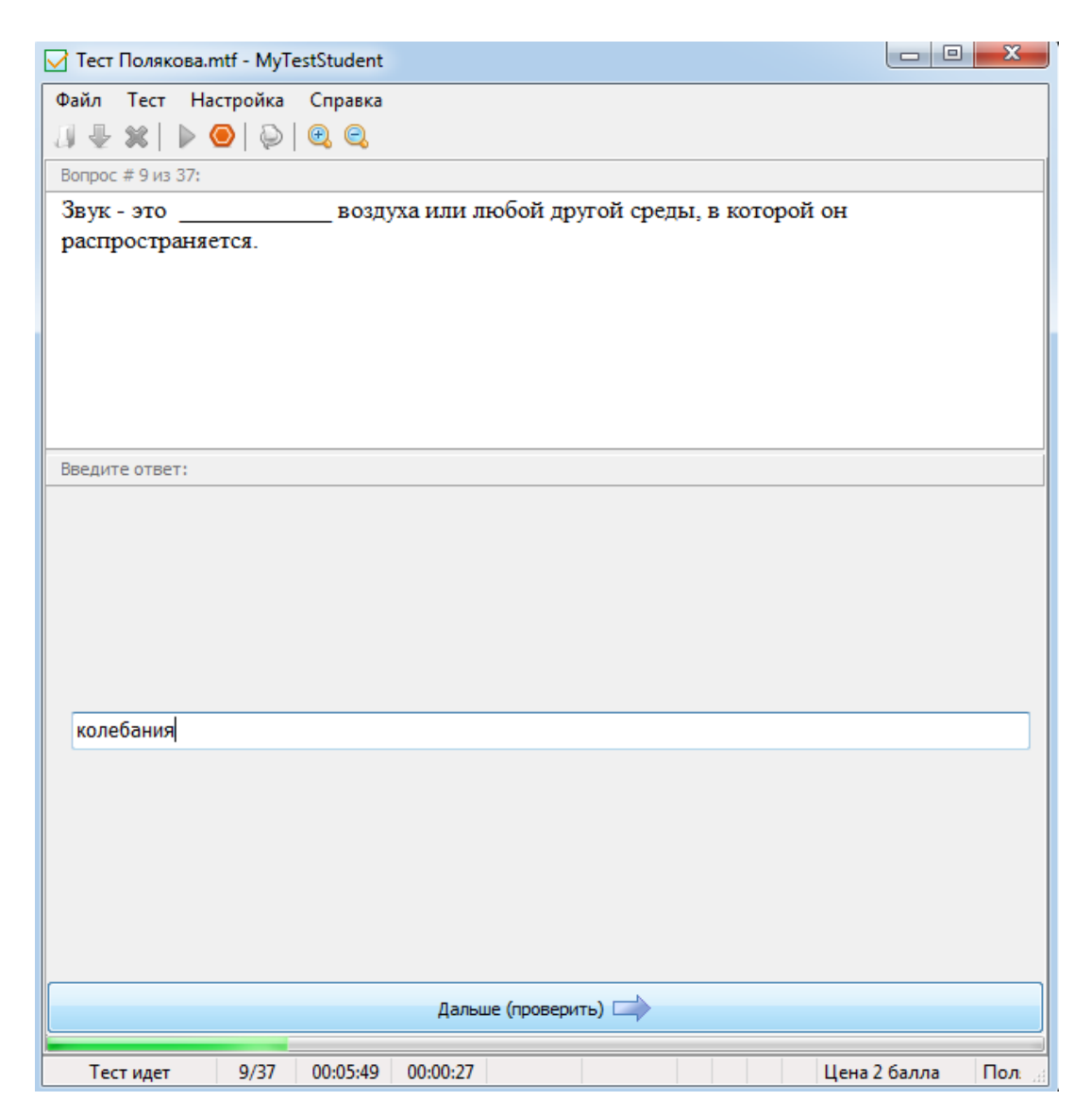

Рисунок 21 – Тип тестового задания «Ручной ввод текста»

Обучающие игры созданы с помощью специального сервиса «Learningapps.org». LearningApps.org является приложением Web 2.0 для поддержки обучения и процесса преподавания с помощью интерактивных модулей. Существующие модули могут быть непосредственно включены в содержание обучения учебной дисциплины, их можно изменять или создавать в оперативном режиме. Целью является еще собрание интерактивных блоков и возможность сделать их общедоступным. Такие блоки (называемые приложения или упражнения) интерактивны.

Сервис Learningapps.org создан с целью поддержки учебного процесса с помощью интерактивных приложений. Learningapps.org позволяет в режиме онлайн создавать и использовать интерактивные задания самых разных видов: викторины, вставка пропусков в текст, кроссворды и игры с буквами на составление слов, подобрать пару и многое другое.

Задания, имеющиеся на сайте, рассортированы по категориям (тематике), уровням образования.

Сервис интересен не только применением разных шаблонов, всевозможных типов интеллектуальных интерактивных заданий, но и тем, что можно создать аккаунт для своих обучающихся. Созданные интерактивные модули можно использовать в разных видах. Можно просто открыть на сайте в разделе мои приложения, использовать ссылки полноэкранного представления, имеется возможность вставлять в свои сетевые блоги, сайты. Разрешается даже скачивать в виде готового SCORM модуля и вставлять для проигрывания в системы дистанционного обучения.

На LearningApps.org представлены разнообразные способы применения интерактивных приложений в организации учебно – познавательной деятельности. Практическое знакомство с ресурсами веб-сервиса LearningApps.org значительно расширяет представления студентов о возможностях использования ИКТ в учебном процессе, а необходимость самостоятельной разработки обучающих приложений актуализирует их психолого—педагогические и предметные знания, обеспечивая связь теории с практикой. Кроме того, использование веб – сервиса LearningApps.org в процессе изучения педагогических дисциплин формирует банк обучающих приложений, которые могут применяться студентами во время прохождения педагогической практики [\[8\]](#page-61-5).

Обучающий видеоролик, созданный в online сервисе animaker.com (рисунок 22).

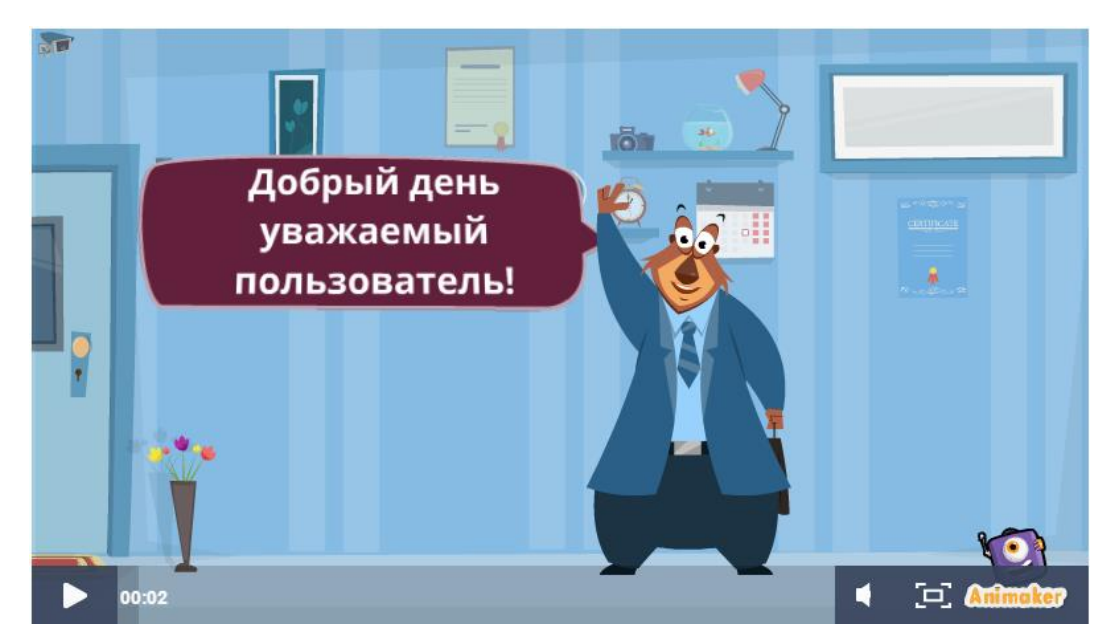

Рисунок 22 – Демонстрационный блок обучающего видеоролика

По дисциплине «Компьютерная графика и моделирование» был создан кроссворд, в данном средстве пользователь мог внести ответы на заданные вопросы (рисунок 23).

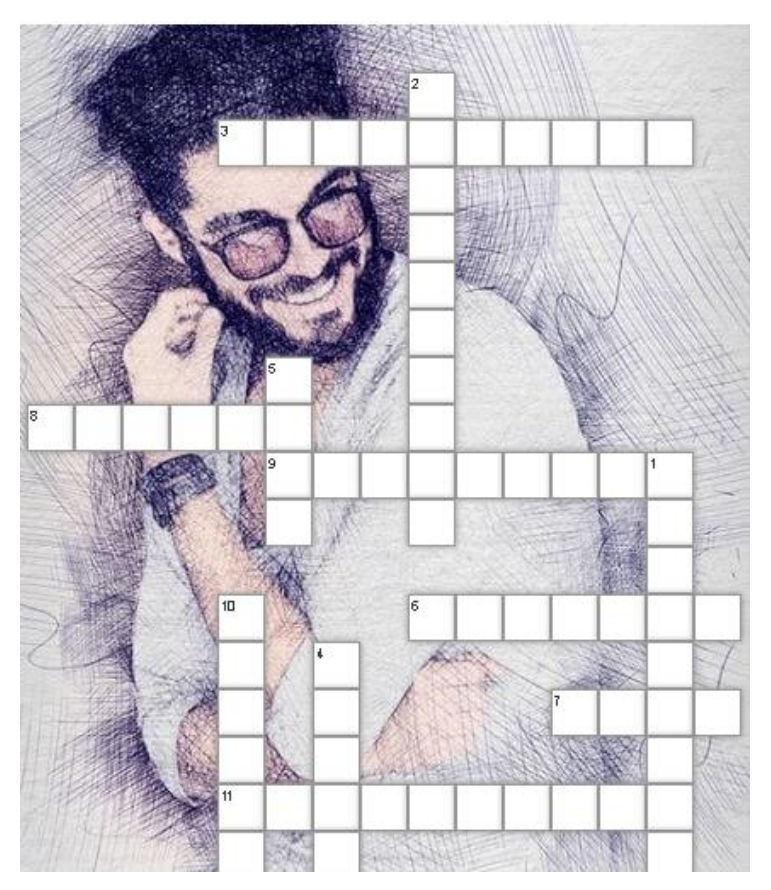

Рисунок 23 – Демонстрационный блок обучающего мультимедийного средства «Кроссворд»

По дисциплине «Компьютерная графика» было разработано мультимедийное средство на сопоставление элементов на тему Окно программы Adobe Photoshop (рисунок 24).

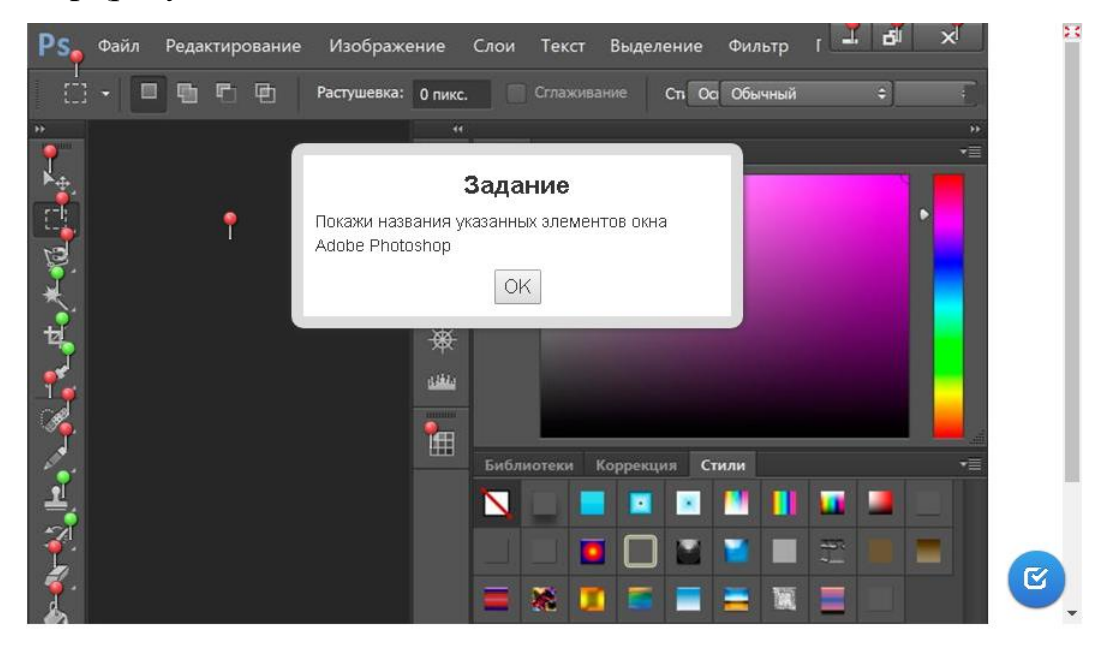

Рисунок 24 — Сопоставление Элементов Окна Adobe Photoshop по дисциплине «Компьютерная графика и моделирование»

Игровая форма «Кто хочет стать миллионером» (рисунок 25).

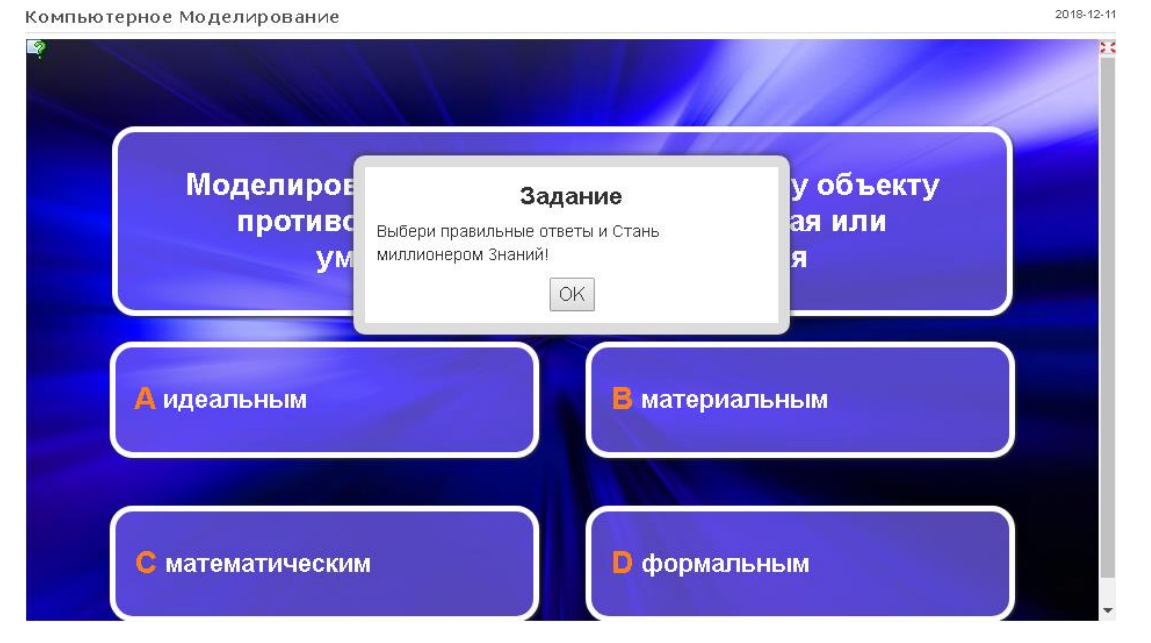

Рисунок 25 — Игровая форма «Кто хочет стать миллионером знаний» по дисциплине Компьютерное моделирование

#### <span id="page-57-0"></span>**2.8 Требования к аппаратному и программному обеспечению**

Для работы с электронным учебным пособием «Компьютерная графика и моделирование», помимо этого для успешного выполнения лабораторных работ, контрольных заданий и тестов необходимо выполнить следующие минимальные требования:

Требования к аппаратному обеспечению:

 частота процессора не менее 2.2 ГГц (рекомендуется поддержка технологий Hyperthreading или Multi-core);

платформа x86 или x64 с расширениями SSE2;

- память / ОЗУ не менее  $2 \Gamma$ Б;
- глубина цвета 24 разряда;

 разрешение экрана при обычном размере (96 dpi) рекомендуется не менее 1024 x 768;

 видео/графический адаптер минимум 64 МБ видеопамяти, рекомендуется не менее 256 МБ. поддержка чипсетов NVIDIA, AMD и INTEL, графический ускоритель с поддержкой 24-разрядного цвета;

 пространство для файла подкачки определяется операционной системой, но не менее 500 МБ;

 накопитель на жестких магнитных дисках емкостью не менее 40 ГБ;

 сетевое аппаратное обеспечение — требуется простой TCP/IP, сетевая карта.

Требования к программному обеспечению:

 операционная система с графическим интерфейсом — Windows  $(7, 8, 10);$ 

 веб-браузер с поддержкой современных веб-технологий в частности HTML5, CSS3 (Internet Explorer (не ниже 9) Chrome, Firefox, Opera);

доступ в глобальную сеть интернет.

### <span id="page-58-0"></span>**2.9 Апробация в учебном процессе**

Данный программный продукт, был апробирован в процессе своего создания. Апробация проходила на учебных занятиях у студентов 1 курса группы «Дизайн интерьера» в БОУ ОО СПО Сибирский профессиональный колледж г. Омска. Использование электронного учебного пособия позволило облегчить изучение теоретического материала. Также стоит отметить удобство работы, ведь все что необходимо для корректного функционирования это стабильное подключение к сети интернет.

#### <span id="page-59-0"></span>ЗАКЛЮЧЕНИЕ

Программный продукт «Электронное учебное пособие по дисциплине «Компьютерная графика и моделирование», разработанный во время выполнения данной выпускной квалификационной работы, является актуальным на сегодняшний день, так как многие пользователи нуждаются в автоматизированном процессе работы со структурированной информацией. Так как это способствует более качественному, и поэтапному изучению материала, с поэтапным закреплением информации путем выполнения практических работ.

Также стоит отметить, что любой электронное учебное пособие нуждается в правильном и грамотном оформлении, так как это способствует более лучшему восприятию информации на занятиях. В настоящем программном продукте, интерфейс был выполнен в сдержанном стиле, что является его положительной стороной. Так как пользователя ничего не отвлекает от изучения материала.

Цель выпускной квалифицикационной работы состояла в том, чтобы автоматизировать деятельность преподавателя колледжа и учащихся для изуучебной презентаций, видеоуроков, более чения теории, a также качественного выполнения лабораторно - практических работ, что позволяет закреплять материал на практике, т.е уменьшить время на работу с изучением и нахождением дополнительной учебной информации по данному предмету, за счет работы в данном программном продукте. Поставленная цель достигнута.

Разработанный программный продукт выполняет все выше перечисленные функции, что делает его применимым в образовательном процессе. Так же стоит отметить что данное пособие является небольшим по объему, это достигается благодаря использованию «облачного хранения». И именно все основные материалы, лекции, презентации и видеоматериалы располагаются на Google Диск. По данным запросам заказчика все критерии были на внешний взгляд продуманы, и выполнены в соответствии с пожеланиями

клиента. В итоге оценкой полноты решений поставленных задач становится «хорошо».

Благодаря учебному пособию можно будет ознакомиться самостоятельно с предметом «Компьютерная графика и моделирование», и основными приемами работы с графическими программами. Электронное учебное пособие предназначено для обучения учащихся, и дает общее представление о графических редакторах. Учебное пособие предназначено для повторения и закрепления знаний учеников о краткой характеристике Графики, изучения структуры и работы с каждой, видов графических редакторов и т.д.

Таким образом, подводя итоги проделанной работы можно увидеть, что поставленные задачи были достигнуты в полной мере, а цель была достигнута.

#### <span id="page-61-0"></span>**СПИСОК ИСПОЛЬЗОВАННЫХ ИСТОЧНИКОВ**

<span id="page-61-1"></span>1. Абдулина Е.Л. Общесистемные требования к электронным учебным материалам [Текст] / Е.Л.Абдулина [Электронный ресурс]. – Режим доступа: // http: //www.cctpu.edu.ru/conf/sec7/tez02.htm (дата обращения: 14.03.2019).

2. Альбом чертежей и заданий по машиностроительному черчению и компьютерной графике [Текст] – Москва: ООО «ТНТ», 2015. – 228 c.

3. Баранова И. В. КОМПАС – 3D для студентов. Черчение и компьютерная графика. Учебное пособие для учащихся общеобразовательных учреждений [Текст] / И.В. Баранова. – Москва: «ДМК пресс. Электронные книги», 2016. – 706 c.

4. Большаков, В. П. Инженерная и компьютерная графика [Текст] / В.П. Большаков, В.Т. Тозик, А.В. Чагина. – Москва: БХВ – Петербург, 2014.  $-288$  c.

5. Большаков, В.П. Инженерная и компьютерная графика [Текст] / В.П. Большаков. – Москва: БХВ – Петербург, 2015. – 633 c.

6. Большаков, В.П. Инженерная и компьютерная графика. Практикум  $[Te$ кст $]/B$ . П. Большаков. – Москва: БХВ – Петербург, 2017. – 592 с.

<span id="page-61-4"></span>7. Большаков, В.П. Инженерная и компьютерная графика: Учебное пособие [Текст] / В.П. Большаков, В.Т. Тозик, А.В. Чагина. – Санкт – Петербург: БХВ – Петербург, 2015. – 288 c.

<span id="page-61-5"></span>8. Возможности веб–сервиса Learningapps.org в преподавании [Электронный ресурс]. – Режим доступа: https://infourok.ru/vozmozhnosti vebservisa – learningappsorg – v – prepodavanii – 445422.html (дата обращения: 14.03.2019).

<span id="page-61-2"></span>9. Глушаков, С.В. Компьютерная графика [Текст] / С.В. Глушаков, Г.А. Кнабе. – Москва: Харьков: Фолио, 2016. – 500 c.

<span id="page-61-3"></span>10.Гурский Ю., Жвалевский А., Завгородний В. Компьютерная графика: Photoshop CS5, Corel DRAW X5, Illustrator CS5. Трюки и эффекты. [Текст] / Ю.Гурский., А.Жвалевский., В. Завгородний – Санкт Петербург: Питер, 2017. – 688 с.: ил.

11.Дакетт Д., HTML и CSS. Разработка и дизайн веб–сайтов (+ CD-ROM) [Текст] / Д. Дакетт. – Москва: Эксмо, 2013. – 480 c.

12.Дегтярев, В. М. Инженерная и компьютерная графика [Текст] / В.М. Дегтярев, В.П. Затыльникова. – Москва: Academia, 2016. – 240 c.

13.Дегтярев, В.М. Инженерная и компьютерная графика: Учебник для учреждений высшего профессионального образования [Текст] / В.М. Дегтярев. – Москва: ИЦ Академия, 2017. – 240 c.

14.Дунаев. В., HTML, скрипты и стили [Текст] / В. Дунаев. – Москва: Наука, 2015. – 816 c.

15.Емельянов, С.Г. Начертательная геометрия. Инженерная и компьютерная графика в задачах и примерах: Учебное пособие [Текст] / П.Н. Учаев, С.Г. Емельянов, К.П. Учаева; Под общ. ред. проф. П.Н. Учаева. – Ст. Оскол: ТНТ, 2015. – 288 c.

16.Жарков, В.А. Visual Basic 2005, DirectX 9.0 и Microsoft Agent в компьютерной графике, мультимедиа и играх (+ CD-ROM) [Текст] / В.А. Жарков. – Москва: Жарков Пресс, 2017. – 717 с.

17.Журбенко, П. А. Все о компьютерной графике. Трехмерное моделирование в Autodesk Inventor [Текст] / П.А. Журбенко, Н.П. Алиева, Л.С. Сенченкова. – Москва: ИЛ, 2017. – 112 c.

<span id="page-62-0"></span>18. Залогова Л. А. Компьютерная графика: практикум [Текст] / Л. А. Залогова . – 3-е изд. – Москва: БИНОМ. Лаборатория знаний, 2014. – 245 с. ил.; 21 см. – (Элективный курс). – ISBN 978-5-9963-0160-7. ЧЗО-3.

19.Залогова Л., А. Компьютерная графика. Элективный курс [Текст] / Л. А. Залогова. – 4-е изд. (эл.). – Москва: БИНОМ. Лаборатория знаний, 2014.  $-245$  c.

20.Залогова, Л.А. Компьютерная графика. Элективный курс: Практикум [Текст] / Л.А. Залогова. – Москва: БИНОМ. ЛЗ, 2015. – 245 c.

<span id="page-63-3"></span>21.Залогова, Л.А. Компьютерная графика. Элективный курс: Учебное пособие [Текст] / Л.А. Залогова. – Москва: БИНОМ. ЛЗ, 2016. – 213 c.

22.Зенкин, А.А. Когнитивная компьютерная графика [Текст] / А.А. Зенкин. – Москва: Главная редакция физико-математической литературы издательства «Науки», 2014. – 192 c.

23.Инженерная 3D компьютерная графика. Учебное пособие. [Текст] / А.Л. Хейфец и др. – Москва: «Наука», 2016. – 464 c.

<span id="page-63-4"></span>24.Инженерная 3D–компьютерная графика. Учебник и практикум [Текст] / А.Л. Хейфец и др. – Москва: Юрайт, 2015. – 604 c.

25.Инженерная 3D–компьютерная графика. Учебное пособие [Текст] / А.Л. Хейфец и др. – Москва: Юрайт, 2015. – 464 c.

26.Каминский, В. П. Инженерная и компьютерная графика для строителей [Текст] / В.П. Каминский, Е.И. Иващенко. – Москва: Феникс, 2016. – 288 c.

<span id="page-63-5"></span>27.Капранова, М. Н. Информатика. Macromedia Flash MX. Компьютерная графика и анимация [Текст] / М.Н. Капранова. – Москва: Солон – Пресс,  $2014. - 386$  c.

<span id="page-63-6"></span>28.Ковтанюк Ю.С. Рисуем на компьютере в Corel DRAW X3 /X4. Самоучитель [Текст] / Ю.С. Ковтанюк – Москва: ДМК Пресс, 2015. – 480 с.

<span id="page-63-1"></span>29.Королев, Ю. И. Инженерная и компьютерная графика. Учебное пособие [Текст] / Ю.И. Королев, С.Ю. Устюжанина. – Москва: Питер, 2014. – 432 c.

<span id="page-63-2"></span>30.Кэмпбелл, М. Компьютерная графика [Текст] / М. Кэмпбелл. – Москва: АСТ, Lingua, Астрель, 2016. – 714 c.

31.Кэмпбелл, М. Компьютерная графика [Текст] / Марк Кэмпбелл. – Москва.: АСТ, Lingua, Астрель, 2016. – 384 c.

<span id="page-63-0"></span>32.Логиновский, А.Н. Инженерная 3D-компьютерная графика: Учебное пособие для бакалавров [Текст] / А.Н. Логиновский. – Москва: Юрайт, 2014.  $-464$  c.

<span id="page-64-2"></span>33.Миловская, О. 3ds Max 2018. Дизайн интерьеров и архитектуры  $[TextCT] / O. M$ иловская – Санкт Петербург: Питер, 2018. .— 400 с.

<span id="page-64-0"></span>34.Миронов Д.Ф. Компьютерная графика в дизайне: Учебник [Текст] / Д.Ф. Миронов. – Санкт – Петербург: Питер, 2014. – 224 с.

35.Миронов, Д.Ф. Компьютерная графика в дизайне: Учебник [Текст] /

Д.Ф. Миронов. – Санкт – Петербург: БХВ – Петербург, 2016. – 560 c.

36.Мишенев А.И. Adobe Photoshop CS4. Первые шаги в Creative Suite 4. [Текст] / А.И. Мишенев – Москва: ДМК Пресс, 2014. – 144 с.

37.Мультимедиа презентации как метод обучения [Электронный ресурс]. – Режим доступа: https://moluch.ru/archive/38/4465/ (дата обращения: 09.03.2019).

38.Муссиано Ч., Кеннеди Б., HTML и XHTML. [Текст] / Ч. Муссиано, Б.Кеннеди – Издательство: Символ – Плюс, 2015г. – 752с.

<span id="page-64-1"></span>39.Немцова, Т.И. Практикум по информатике. Компьютерная графика и Web – дизайн. Практикум: Учебное пособие [Текст] / Т.И. Немцова. – Москва: ИД ФОРУМ, НИЦ ИНФРА – М, 2015. – 288 c.

<span id="page-64-4"></span>40.Обзор программы Dr.Explain [Электронный ресурс]. – Режим доступа: https://www.drexplain.ru/help/overview.php (дата обращения: 26.02.2019).

<span id="page-64-3"></span>41.Пантюхин, П.Я. Компьютерная графика. В 2 – х т.Т. 1. Компьютерная графика: Учебное пособие [Текст] / П.Я. Пантюхин. — Москва: ИД ФОРУМ, НИЦ ИНФРА – М, 2016. – 88 c.

42.Петров М.Н., Молочков В.П./ Компьютерная графика. [Текст] / М.Н. Петров, В.П. Молочков – Санкт Петербург: Питер, 2017 – 656 с.

43.Подосенина, Т. А. Искусство компьютерной графики для школьников (+ CD–ROM) / Т.А. Подосенина. – Москва: БХВ – Петербург, 2017. – 240 c.

44.Подосенина, Т. Искусство компьютерной графики для школьников [Текст] / Т. А. Подосенина. – Москва: Книга по Требованию, 2015. – 222 c.

<span id="page-64-5"></span>45.Прохоренок Н., HTML, JavaScript, PHP и MySQL. Джентльменский набор Web – мастера [Текст]/ – Издательство: Петербург, 2014. – 900 с.

<span id="page-65-7"></span>46.Рабочая программа дисциплины «Компьютерная графика и модделирование» [Текст]. – Е.Ю. Бочарова. – Омск: СПК, 2018. – 4 с.

47.Рассел, Джесси Компьютерная графика [Текст] / Джесси Рассел. – Москва: VSD, 2015. – 298 c.

<span id="page-65-3"></span>48.Селезнев, В. А. Компьютерная графика: учебник и практикум для СПО [Текст] / В. А. Селезнев, С. А. Дмитроченко. – 2 – е изд., испр. и доп. — Москва: Издательство Юрайт, 2017. — 228 с.

49.Симдяков И. Котеров Д. / PHP 7. В подлиннике Игорь Симдянов, Дмитрий Котеров PDF [Текст]/ И.Симдяков, Д. Котеров Москва: Наука. 2016.  $-288$  c.

<span id="page-65-4"></span>50.Тимофеев Г.С. Графический дизайн: Учеб. пособие [Текст] / Г.С. Тимофеев, Е.В. Тимофеева. Издательство: – Ростов на Дону: Феникс, 2015. – 320 с.

<span id="page-65-5"></span>51.Тозик, В.Т. Компьютерная графика и дизайн: Учебник для нач. проф. образования [Текст] / В.Т. Тозик, Л.М. Корпан. – Москва: ИЦ Академия, 2015. – 208 c.

<span id="page-65-2"></span>52.Третьяк, Т. М. Photoshop. Творческая мастерская компьютерной графики (+ DVD–ROM) [Текст] / Т.М. Третьяк, Л.А. Анеликова. – Москва: Солон – Пресс, 2014. – 176 c.

53.Шикин, Е.В. Компьютерная графика [Текст] / Е.В. Шикин, А.В. Боресков. – Москва: Диалог – Мифи, 2016. – 464 c.

<span id="page-65-1"></span>54.Электронное учебное пособие [Электронный ресурс]. – Режим доступа: http://eos.ibi.spb.ru/umk/11\_2/5/5\_R0\_T2.html (дата обращения: 25.02.2019).

<span id="page-65-6"></span>55.Яцюк О.Г. Компьютерные технологии в дизайне. [Текст]/ О.Г. Яцюк, Э.Т. Романычева. Издательство: – Санкт Петербург, 2016. – 464 с.

<span id="page-65-8"></span><span id="page-65-0"></span>56.MyTest – лучшая бесплатная российская программа создания тестов [Электронный ресурс]. – Режим доступа: http://pedsovet.su/load/9 -  $1 - 0$  – 1032 (дата обращения: 26.02.2019).

### **ПРИЛОЖЕНИЕ**

# **Министерство науки и высшего образования Российской Федерации Федеральное государственное автономное образовательное учреждение высшего образования**

**«Российский государственный профессионально-педагогический университет»**

Институт инженерно-педагогического образования

Кафедра информационных систем и технологий

Направление подготовки 44.03.04 Профессиональное обучение (по отраслям)

Профиль «Информатика и вычислительная техника»

Профилизация «Информационная безопасность»

#### УТВЕРЖДАЮ Заведующий кафедрой

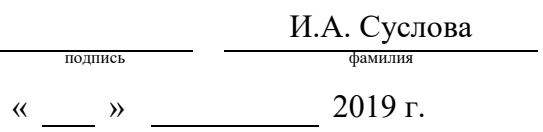

### **ЗАДАНИЕ на выполнение выпускной квалификационной работы бакалавра**

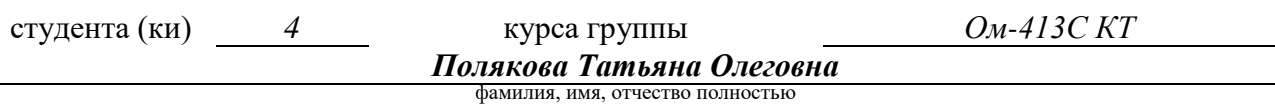

1. Тема *Электронное учебное пособие «Компьютерная графика и моделирование»*

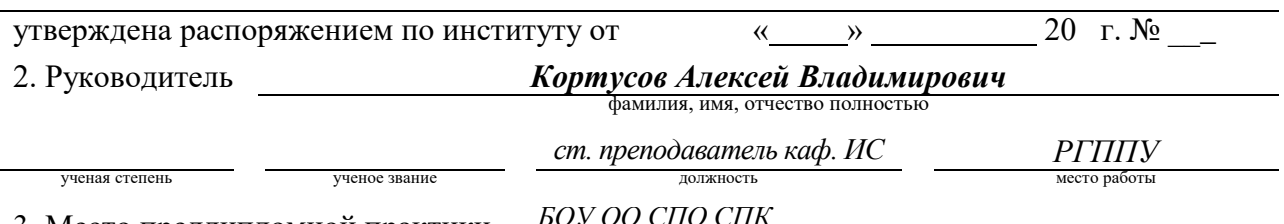

3. Место преддипломной практики *БОУ ОО СПО СПК*

4. Исходные данные к ВКР

*Рабочая программа дисциплины «Компьютерная графика и моделирование»,обзор электронных и печатных пособий по дисциплине «Компьютерная графика»*

5. Содержание текстовой части ВКР (перечень подлежащих разработке вопросов) Анализ источников

Систематизация учебного материала. Структуризация учебного материала

Проектирование структуры и интерфейса электронного учебного пособия

Разработка электронного учебного пособия «Компьютерная графика и моделирование»

6. Перечень демонстрационных материалов *презентация выполненная в MS PowerPoint*

*Электронное учебное пособие «Компьютерная графика и моделирование»* 7.Календарный план выполнения выпускной квалификационной работы

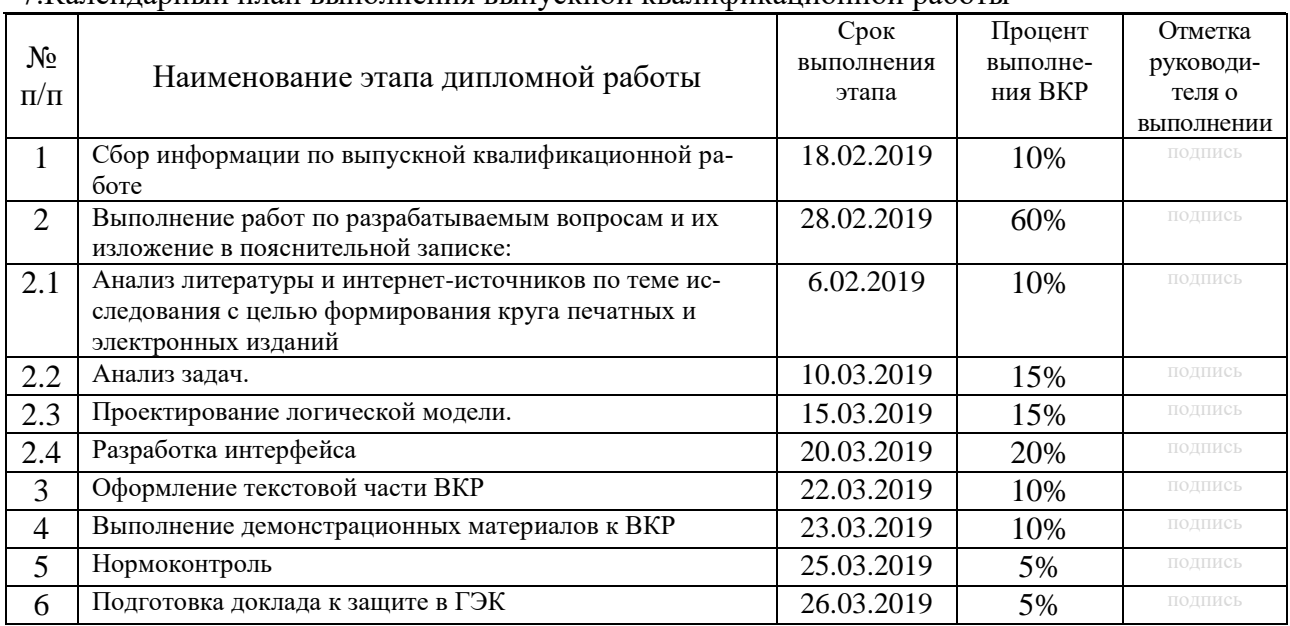

8. Консультанты по разделам выпускной квалификационной работы

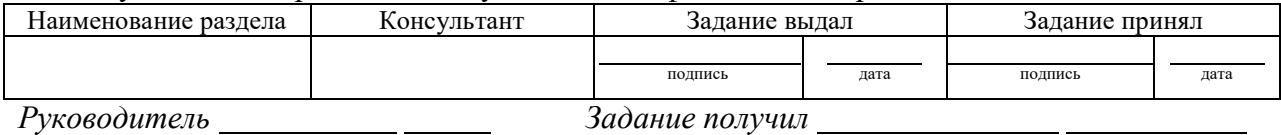

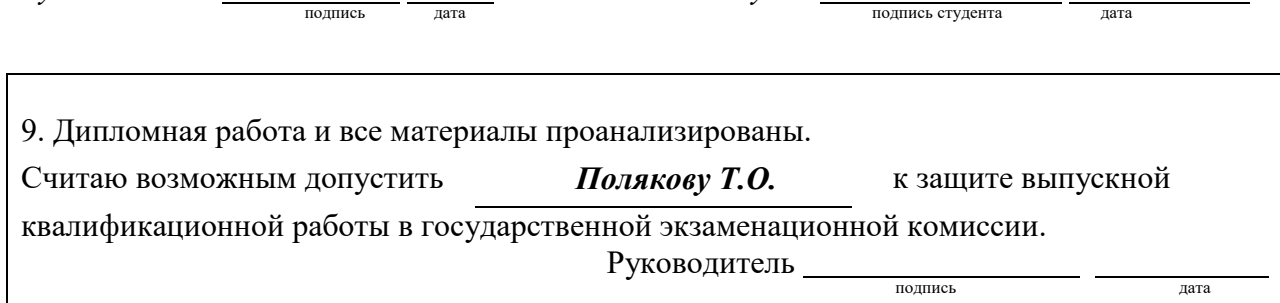

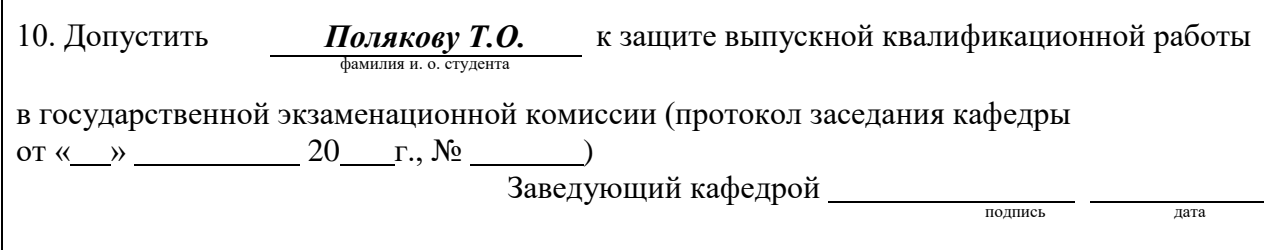